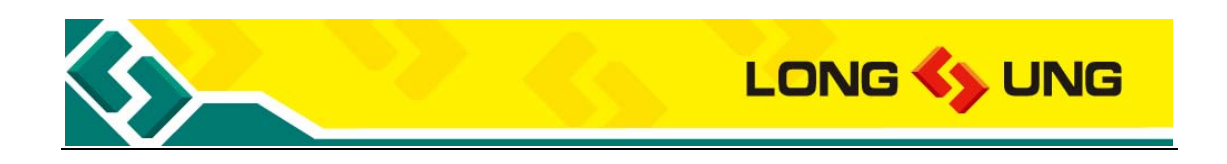

## **U5501\_Hardware\_User\_Guide \_V2.3**

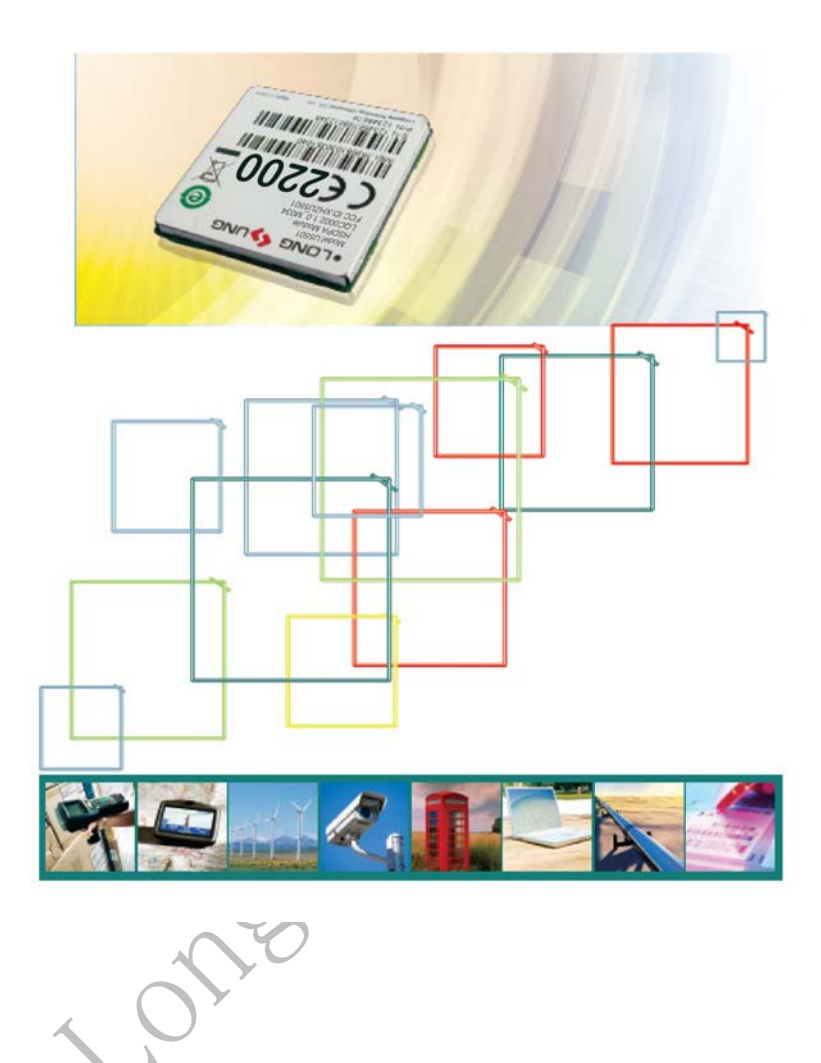

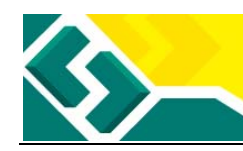

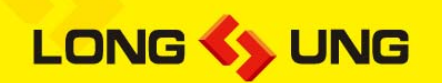

#### **IMPORTANT NOTICE**

#### **COPYRIGHT NOTICE**

Copyright©2010, LongSung Technology (Shanghai) Co., Ltd. All rights reserved.

#### **TRADEMARKS**

LongSung Technology (Shanghai) Co., Ltd's products are exclusively owned by LongSung Technology (Shanghai) Co., Ltd. References to other companies and their products use trademarks owned by the respective companies and are for reference purpose only.

#### **CONFIDENTIALITY**

The information contained here (including any attachments) is confidential. The recipient here acknowledges the confidentiality of this document, and except for the specific purpose, this document shall not be disclosed to any third party.

#### **WARRANTY DISCLAIMER**

LongSung Technology (Shanghai) Co., Ltd makes no representations or warranties, either express or implied, by or with respect to anything in this document, and shall not be liable for any implied warranties of merchantability or fitness for a particular purpose or for any indirect, special or consequential damages.

#### **NO GUARANTEE**

Our company will not take any responsibility for any damage caused by the customer's abnormal operation. Please refer to specification and designing reference guide. Our company have right to modify the document according to technical requirement with no announcement to the customer.

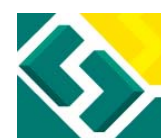

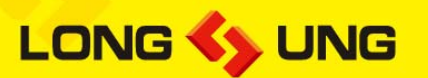

**CAUTION:** U5501 HSDPA module is an ESD (electrostatic discharge) sensitive device. Electrostatic charges as high as 1 K Volts readily accumulate on the human body and test equipment and can discharge without detection. Permanent damage may occur on devices subjected to high-energy electrostatic discharges. Therefore, proper ESD precautions are recommended to avoid performance degradation or loss of functionality.

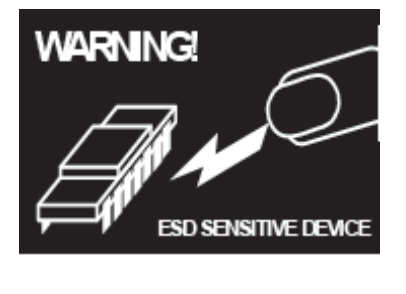

#### **Warning:**

The U5501 module is designed to comply with the FCC statements.FCC ID is XHZU5501.The Host system using U5501 should indicated "Contains FCC ID: XHZU5501".

This device complies with part 15B of the FCC rules. Operation is subject to the following two conditions:

(1) this device may not cause harmful interference

(2) this device must accept any interference, including interference that may cause undesired operation.

Changes or modifications to this unit not expressly approved by the party responsible for compliance could void the user's authorityto operate the equipment.

This equipment complies with FCC/IC radiation exposure limits set forth for an Uncontrolled environment.This equipment should be installed and operated with minimum distance 20cm between the radiator and your body as well as kept minimum 20cm from radio antenna depending on the portable or Mobile status of this module usage.

The manual of the host system,which use U5501 must include RF exposure warning statement to advice user should keep minimum 20cm from the radio antenna of U5501 module depending on Mobile status.

The U5501 module can not be installed with other radio .such as co-located or operating in conjunction with any other antenna or transmitter.

Antenna Type: Connector

Antenna Gain: GSM850:1.2dBi;GSM1900:1.2dBi.

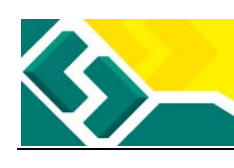

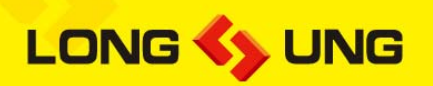

## Contents

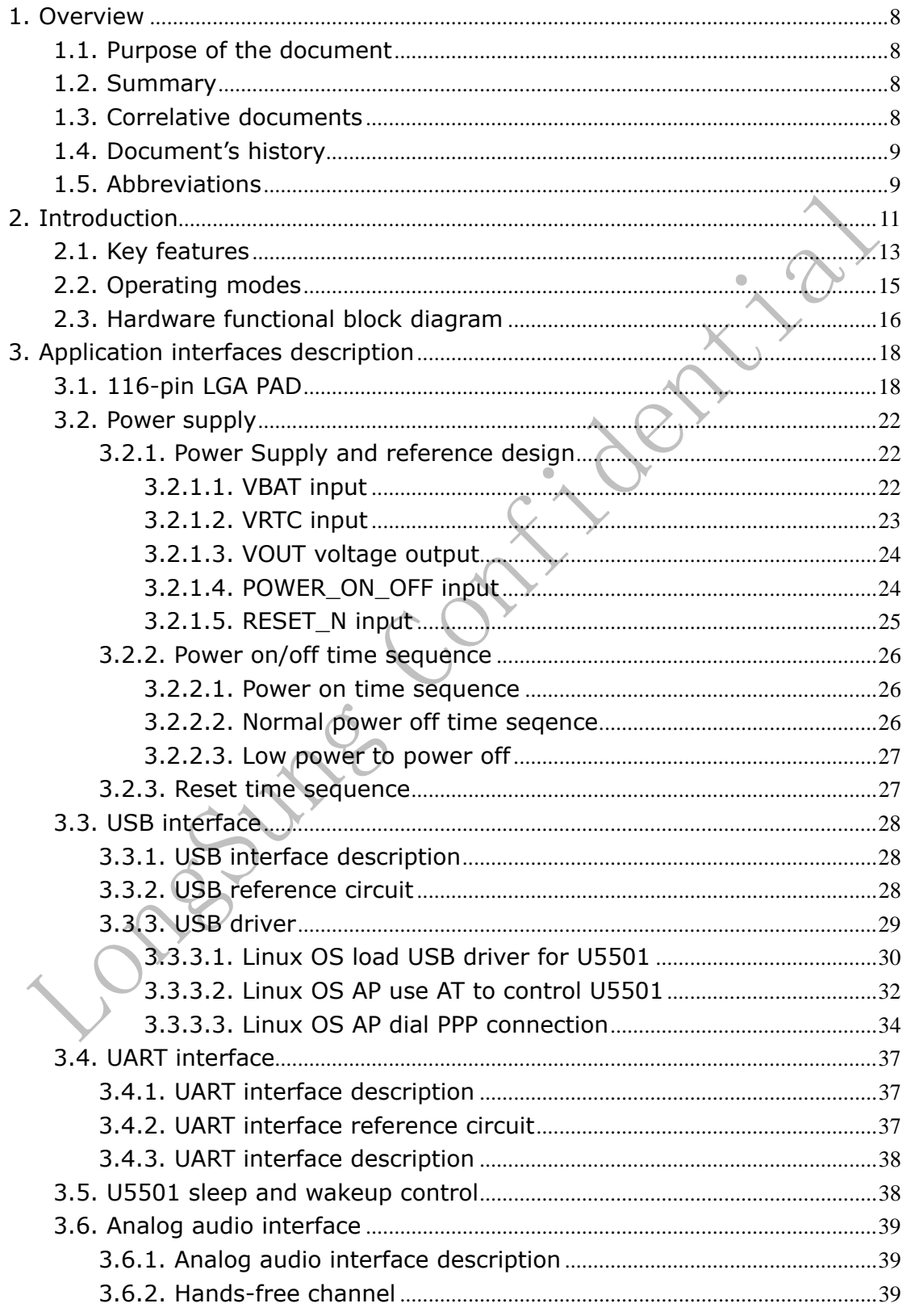

# LONG <>>
UNG

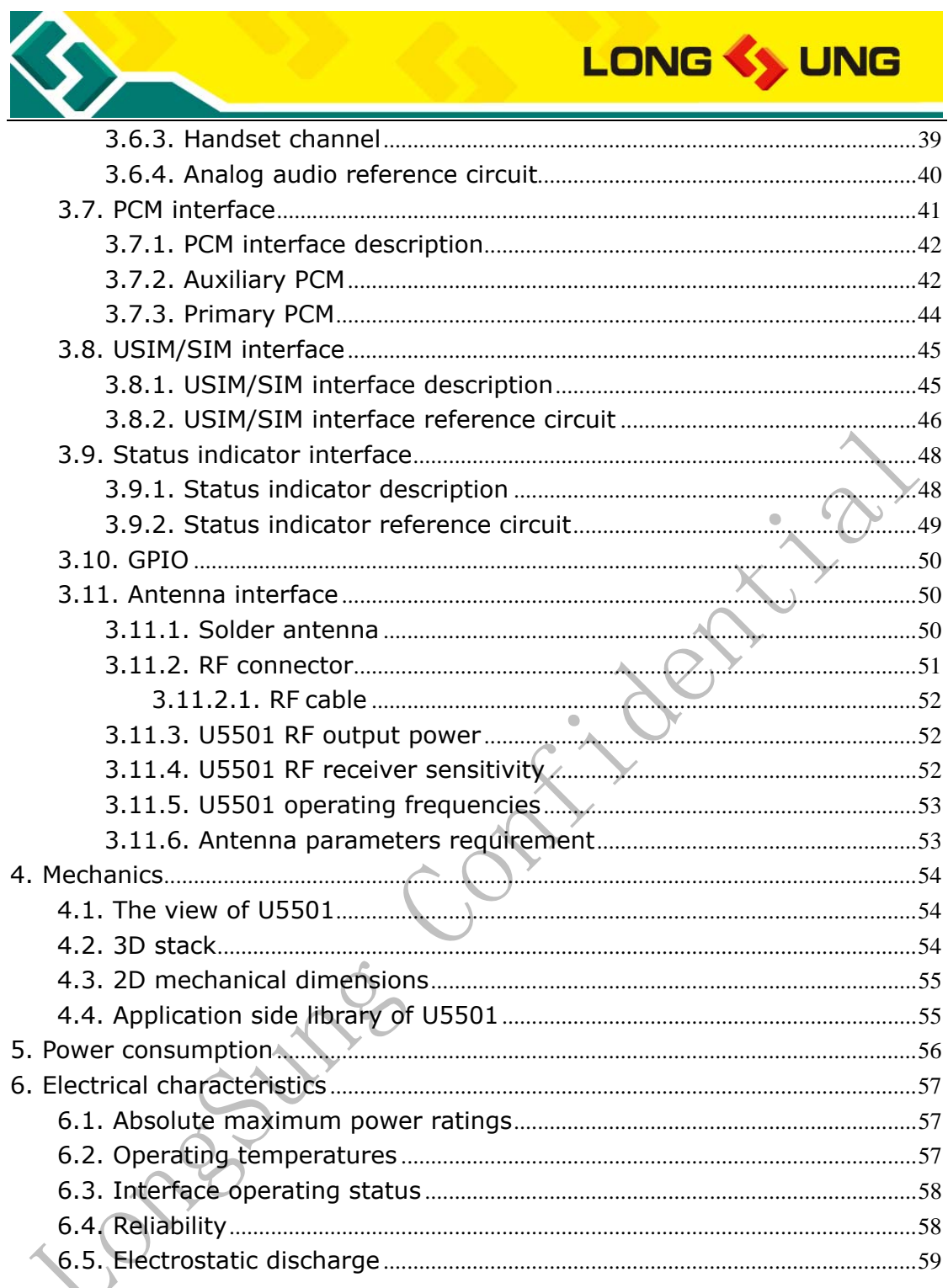

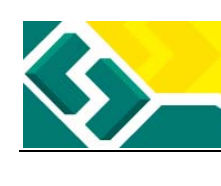

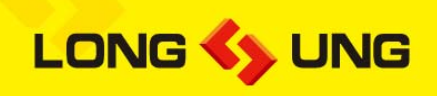

## Tables

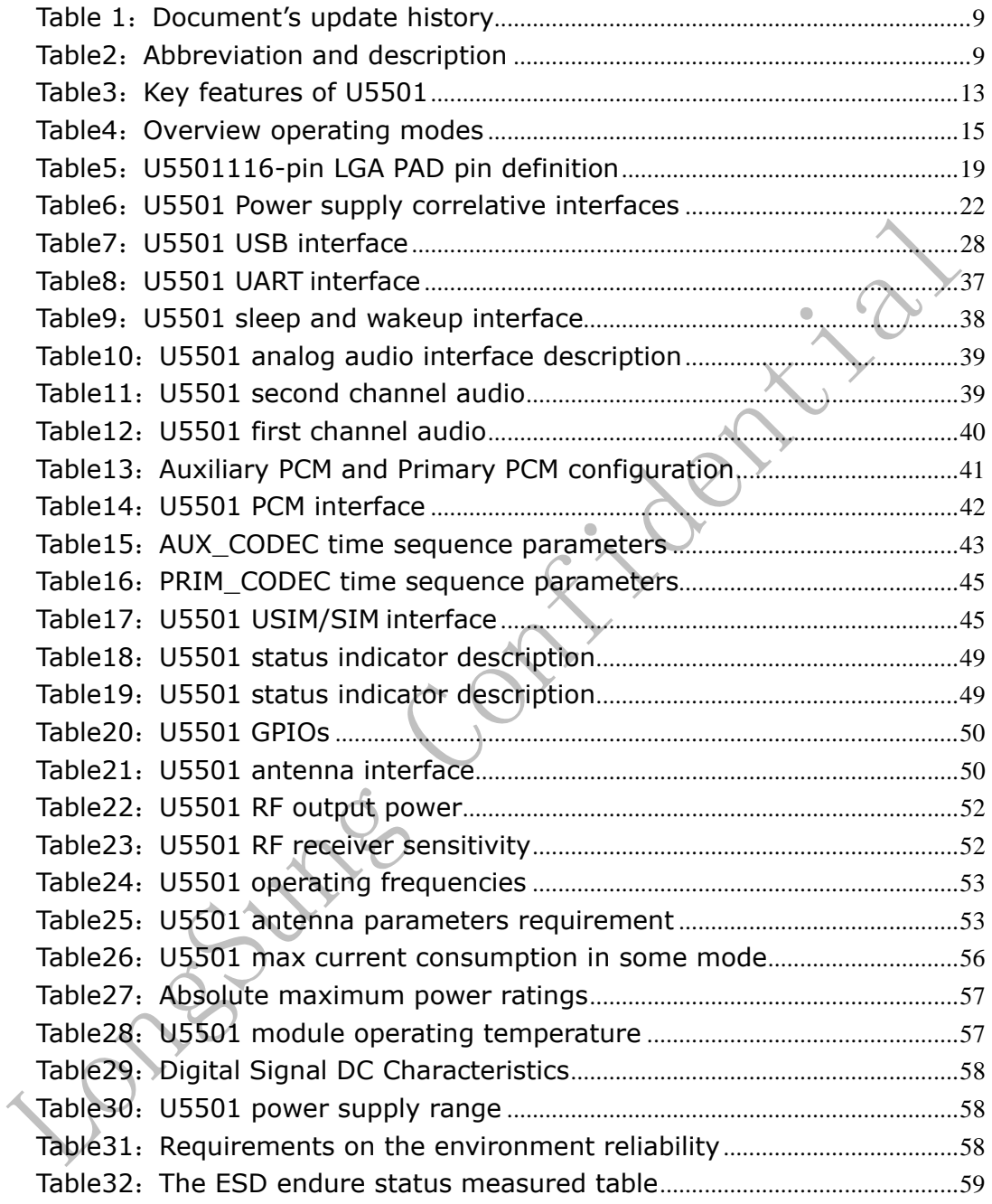

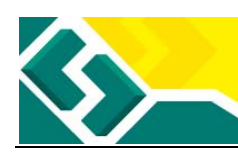

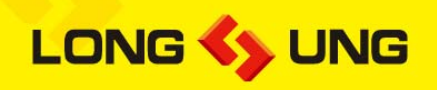

## Figures

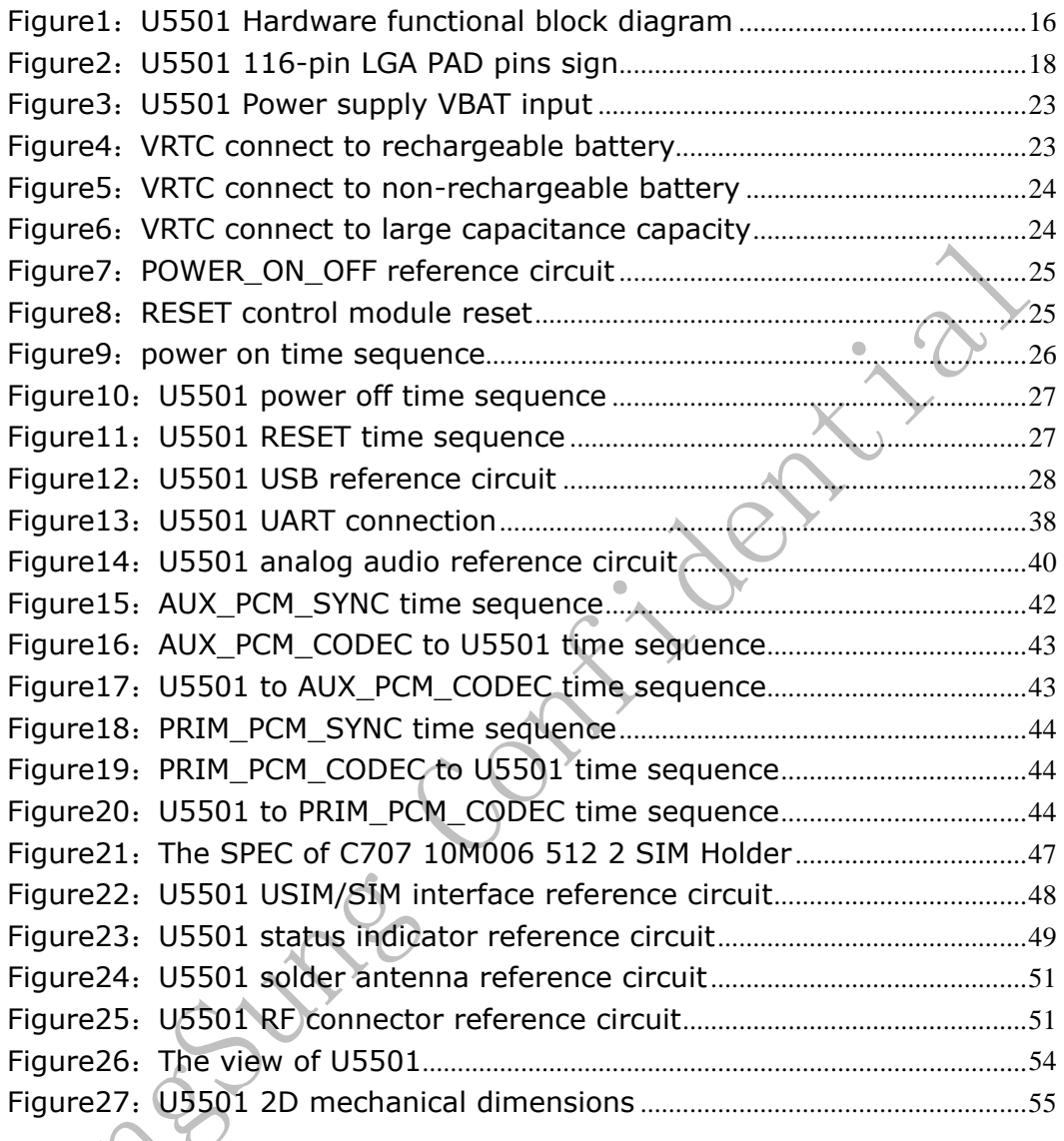

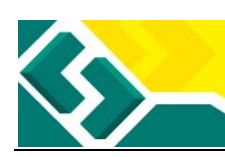

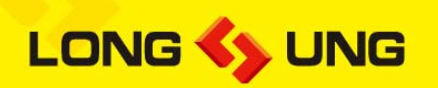

# **1. Overview**

U5501 is a wireless module which is designed for the global market. It is a consumptive product; it can be designed in many kinds of applications which can work on HSDPA/UMTS/EDGE/GPRS/GSM network.

On HSDPA network in the world, U5501 enables connection to the Internet at DL data speed up to 3.6Mbps. In areas where HSDPA service is not available, U5501 still enables reliable and secure data connections over UMTS at speed up to 384 Kbps or EDGE at speed up to 237Kbps or GPRS at speed up to 85.6Kbps.

U5501 provides Audio, SMS, Phonebook functions as well as high speed access. It can be designed in many kinds of applications. Such as Video monitor, Tablet, Electric-book, MID, Vehicle equipment, etc.

### **1.1. Purpose of the document**

The document described the basic functions, supported services, the key features, main interfaces and reference design, the mechanics and the electronic characteristics of the module U5501. It will guide the user to design U5501 in their applications.

## **1.2. Summary**

The following lists the contents of this document.

- $\Diamond$  Chapter 1: Described the overview, purpose, correlative documents, document's history and abbreviations.
- $\Diamond$  Chapter 2: Described the basic functions, key features and hardware interfaces of the module.
- $\Diamond$  Chapter 3: Described in detail the module's interfaces and reference design.
- $\Diamond$  Chapter 4: Described the mechanical specifications of the module.
- $\Diamond$  Chapter 5: Described in detail the power consumptions of the module.
- $\Diamond$  Chapter 6: Described in detail electrical specifications of the module.

### **1.3. Correlative documents**

- $\lozenge$  U5501 SPEC
- $\div$  U5501 ATC

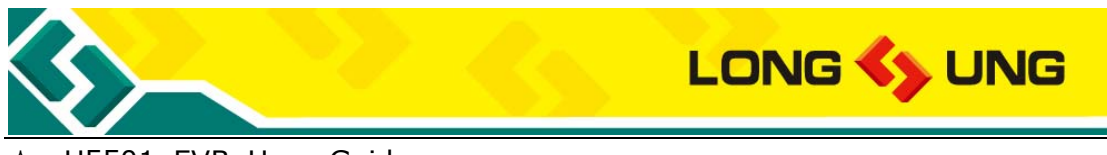

- U5501\_EVB\_User\_Guide
- U5501\_Reference\_Circuit
- U5501\_Application\_Guide

## **1.4. Document's history**

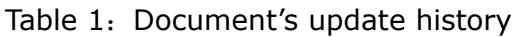

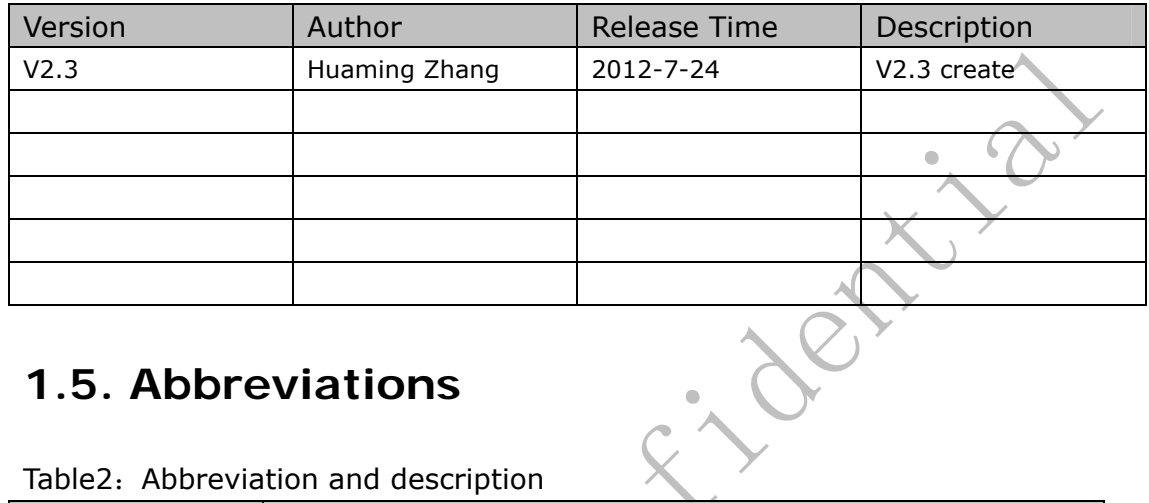

### **1.5. Abbreviations**

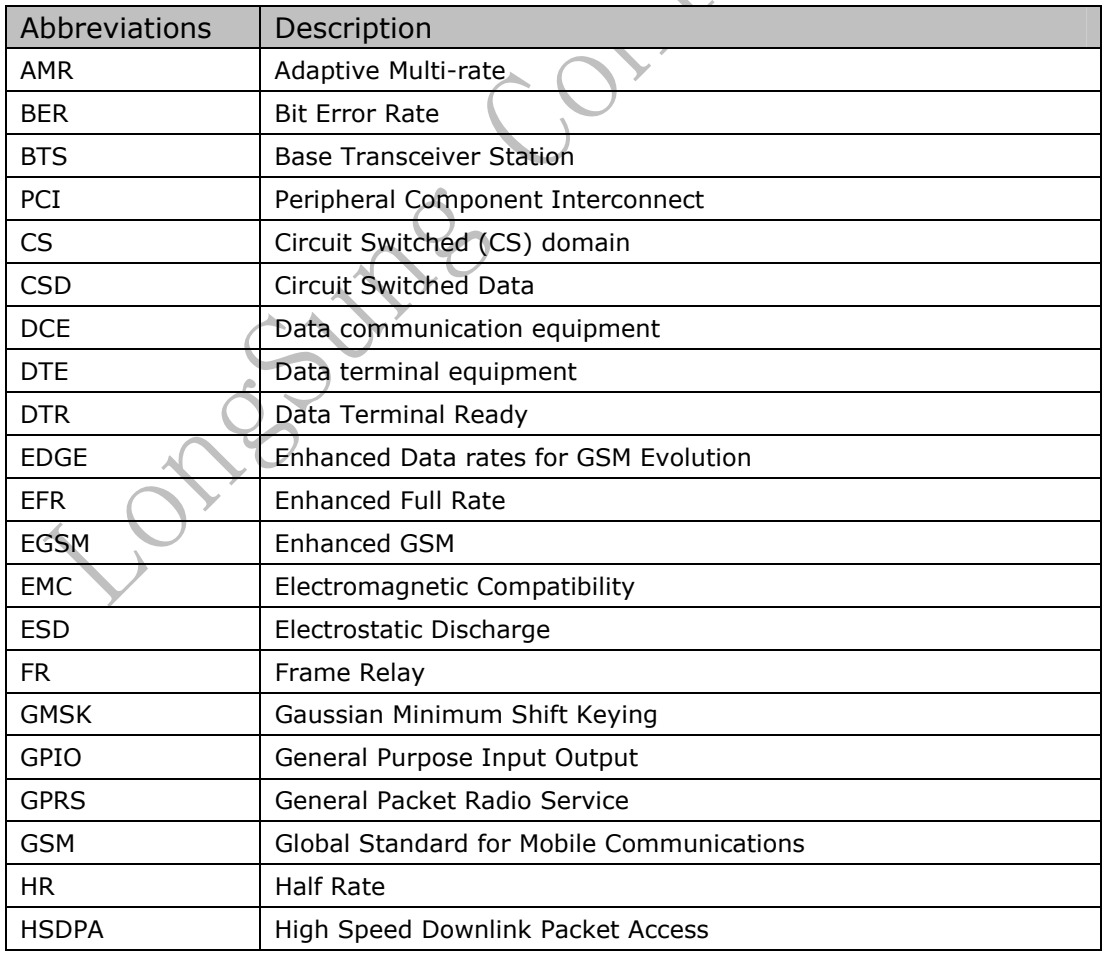

Table2: Abbreviation and description

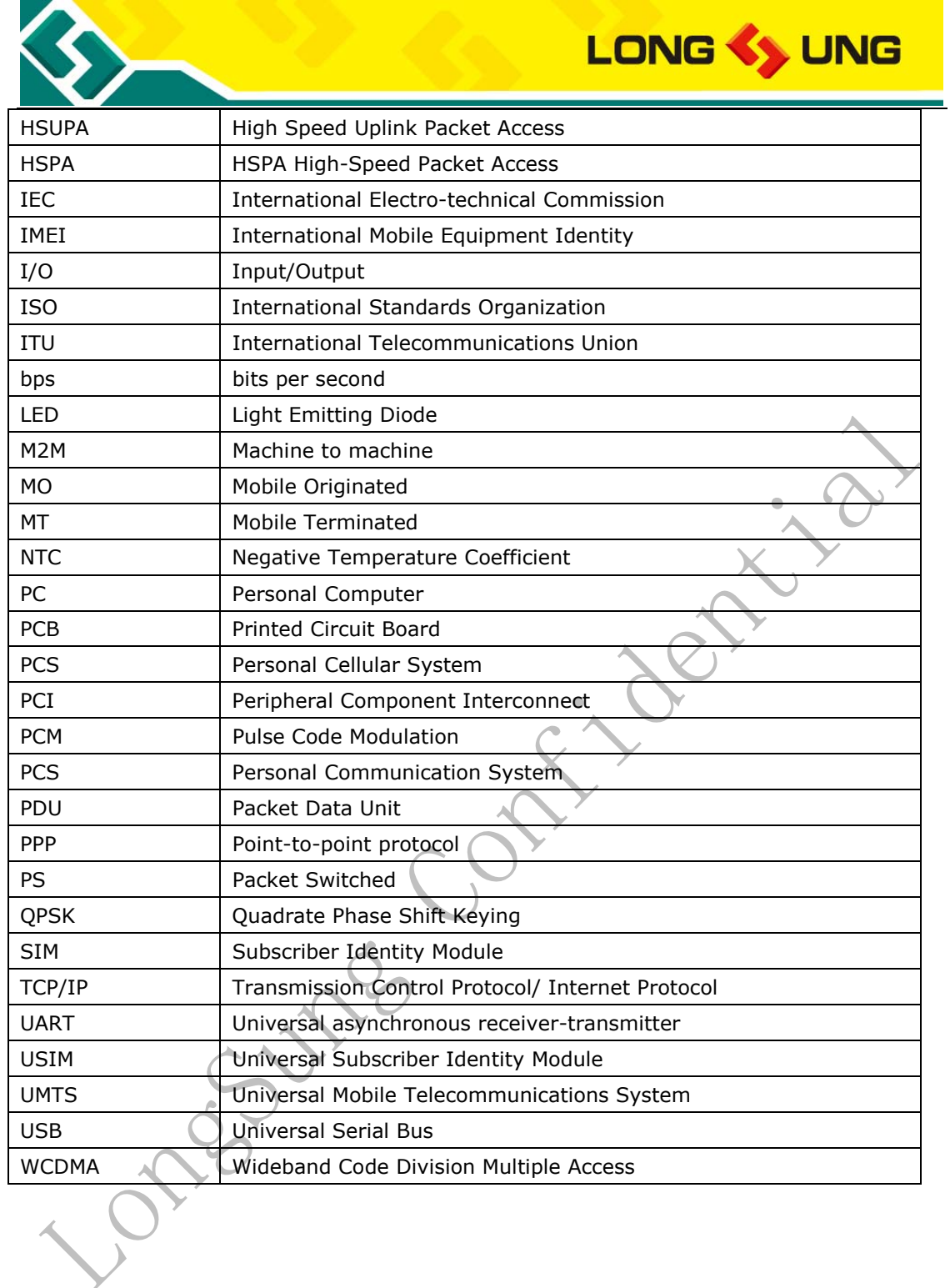

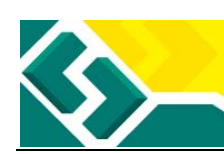

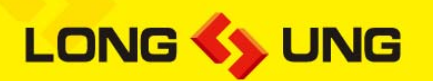

# **2. Introduction**

U5501 is a wireless module which is designed for the global market. It is a consumptive product; it can be designed in many kinds of applications which can work on HSDPA/UMTS/EDGE/GPRS/GSM network.

U5501 support the Bands as the following: Dual-Band UMTS (WCDMA/FDD): 900/2100 MHz; Quad-Band GSM : 850/900/DCS1800/PCS1900 MHz.

On HSDPA network in the world, U5501 enables connect to the Internet at DL data speed up to 3.6Mbps. In areas where HSDPA service is not available, U5501 still enables reliable and secure data connections over UMTS at speed up to 384 Kbps or EDGE at speed up to 237Kbps or GPRS at speed up to 85.6Kbps.

U5501 provides Audio, SMS, Phonebook functions as well as high speed access. It can be designed in many kinds of applications. Such as Video monitor, Tablet, Electric-book, MID, Vehicle equipment, etc.

U5501 integrates the RF and Baseband onto one small PCB. It can fulfill all the functions of RF signal receiving and transmitting, Baseband signal processing and audio signal processing so that the customers can realize all kinds of their own wireless products with very few peripheral components.

Designed on a single-side PCB, U5501 has a tiny dimension of 30.0mm×30.0mm×2.5mm, with a LGA PAD interface, which provides all hardware interfaces between the module and customers' boards. The main hardware interfaces of U5501 consist of power supply interfaces, USB interface, UART interfaces, USIM/SIM interface, Audio interfaces, PCM interface, ADC interface, VRTC interface and GPIO.

U5501 is integrated with the TCP/IP protocol, it not only supports standard AT (Complied with Hayes 3GPP TS 27.007 and 27.005), but also support Longsung extended AT commands, which are very suited for developing all kinds of the customized applications.

#### **U5501 provide main interfaces for applications, the interfaces as the following:**

- 1) Power interface
- 2) USB interface

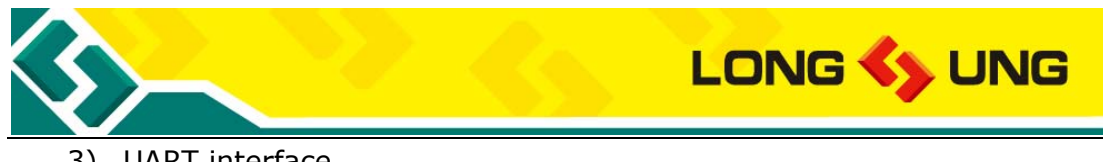

- 3) UART interface
- 4) USIM/SIM interface
- 5) Analog audio interface
- 6) PCM interface
- 7) GPIO
- 8) RESET interface
- 9) Power on off interface
- 10) Work status indicator
- 11) RTC interface
- 12) Voltage ourput
- 13) Antenna interface

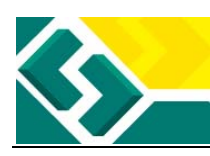

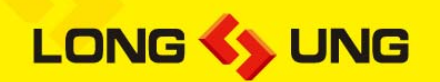

## **2.1. Key features**

| Feature                 |              | Description                                                    |  |  |
|-------------------------|--------------|----------------------------------------------------------------|--|--|
| Power supply            |              | $3.3V \sim 4.2V$ (Typical 3.8V)                                |  |  |
| Frequency Bands         |              | UMTS: Dual-Band, 900/2100MHz                                   |  |  |
|                         |              | EDGE/GPRS/GSM: Quad-Band, 850/900/1800/1900MHz                 |  |  |
| Data                    | <b>HSDPA</b> | DL:3.6Mbps                                                     |  |  |
|                         | <b>UMTS</b>  | UMTS PS: 384 kbps(DL), 384 kbps(UL)                            |  |  |
|                         |              | UMTS CS: 64 kbps(DL), 64 kbps(UL)                              |  |  |
|                         | <b>EDGE</b>  | EDGE: Class12, 236.8kbps(DL), 118kbps(UL)                      |  |  |
|                         |              | Mobile station class B                                         |  |  |
|                         |              | Coding schemes: MCS1-9                                         |  |  |
|                         | <b>GPRS</b>  | GPRS: Class12, 85.6kbps(DL), 42.8kbps(UL)                      |  |  |
|                         |              | Mobile station class B                                         |  |  |
|                         |              | Coding schemes: CS1-4                                          |  |  |
|                         |              | Support Full PBCCH                                             |  |  |
|                         | <b>CSD</b>   | GSM CSD: 9.6kbps                                               |  |  |
| Voice                   |              | Triple-rate codec for HR. FR. EFR                              |  |  |
|                         |              | Support AMR                                                    |  |  |
|                         |              | Support DTMF                                                   |  |  |
|                         |              | Caller identification, Call forwarding, Call holding, Call     |  |  |
|                         |              | waiting and Three party service                                |  |  |
| <b>SMS</b>              |              | Point to point MO. MT                                          |  |  |
|                         |              | SMS cell broadcast                                             |  |  |
|                         |              | Support Text and PDU mode                                      |  |  |
| Temperature             |              | Normal operation: $-20^{\circ}\text{C}\sim+65^{\circ}\text{C}$ |  |  |
|                         |              | Restricted Operation: -30℃~+75℃                                |  |  |
|                         |              | Storage temperature: -40℃~+85℃                                 |  |  |
| <b>ESD</b>              |              | VBAT, GND: Air discharge ±8KV, Contact discharge ±4KV          |  |  |
|                         |              | RF interface: Air discharge ±8KV, Contact discharge ±4KV       |  |  |
|                         |              | Else ports: Air discharge ±4KV, Contact discharge±2KV          |  |  |
| Max power RF transition |              | Class 4 (2 W) for GSM850/GSM900                                |  |  |
|                         |              | Class 1 (1 W) for GSM1800/GSM1900                              |  |  |
|                         |              | Class E2 (0.5 W) for EDGE900                                   |  |  |
|                         |              | Class E2 (0.4 W) for EDGE1800                                  |  |  |
|                         |              | Class 3 (0.25 W) for UMTS                                      |  |  |
| Current consumption     |              | Power off mode: 50µA                                           |  |  |
|                         |              | Sleep mode: <4mA                                               |  |  |
|                         |              | Idle mode: <40mA                                               |  |  |

Table3: Key features of U5501

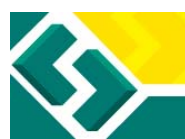

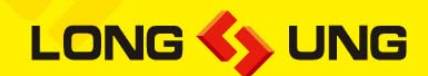

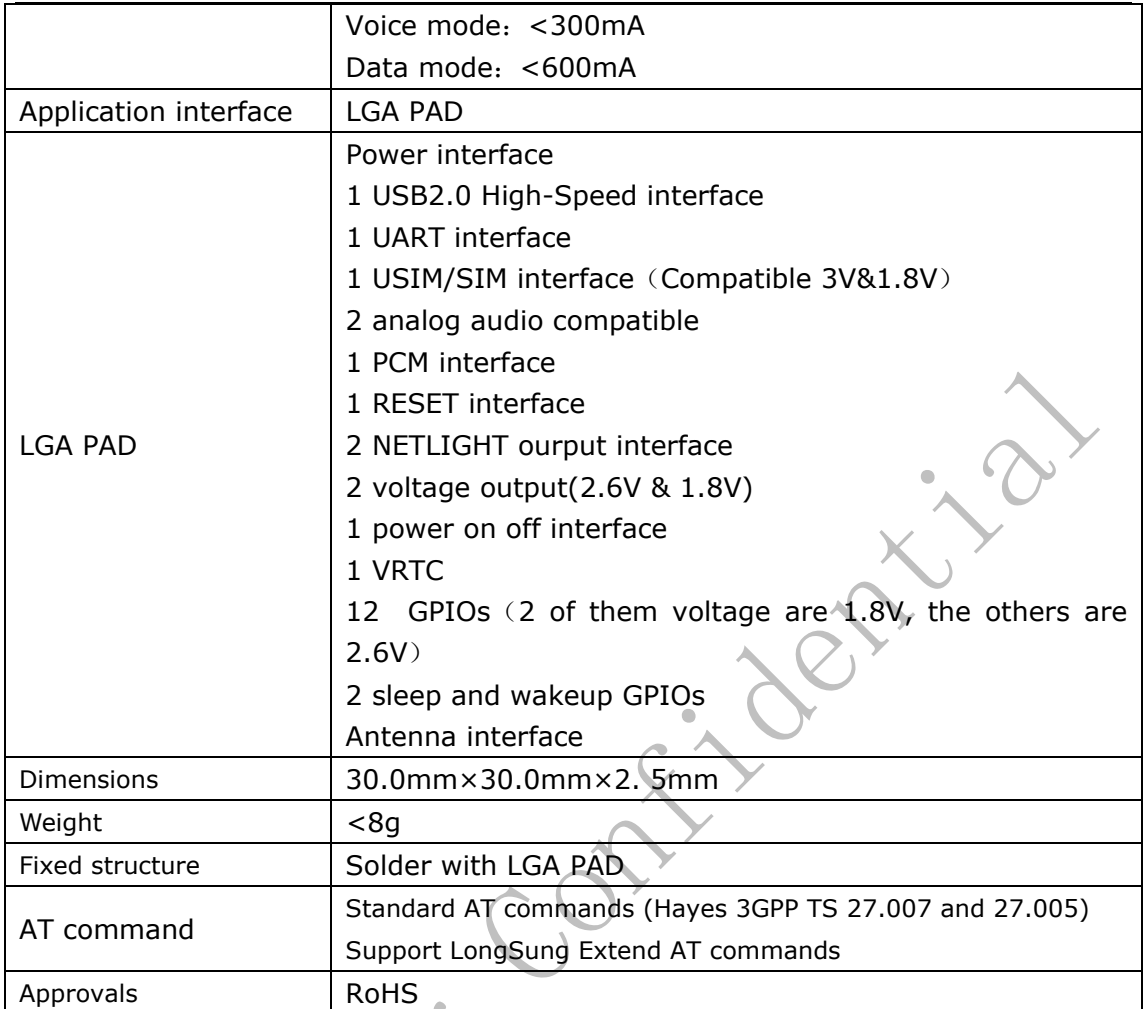

Creative

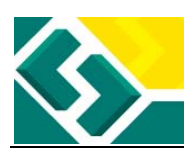

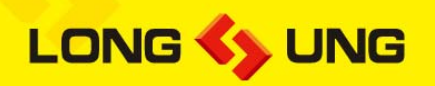

## **2.2. Operating modes**

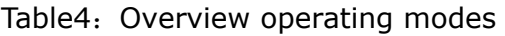

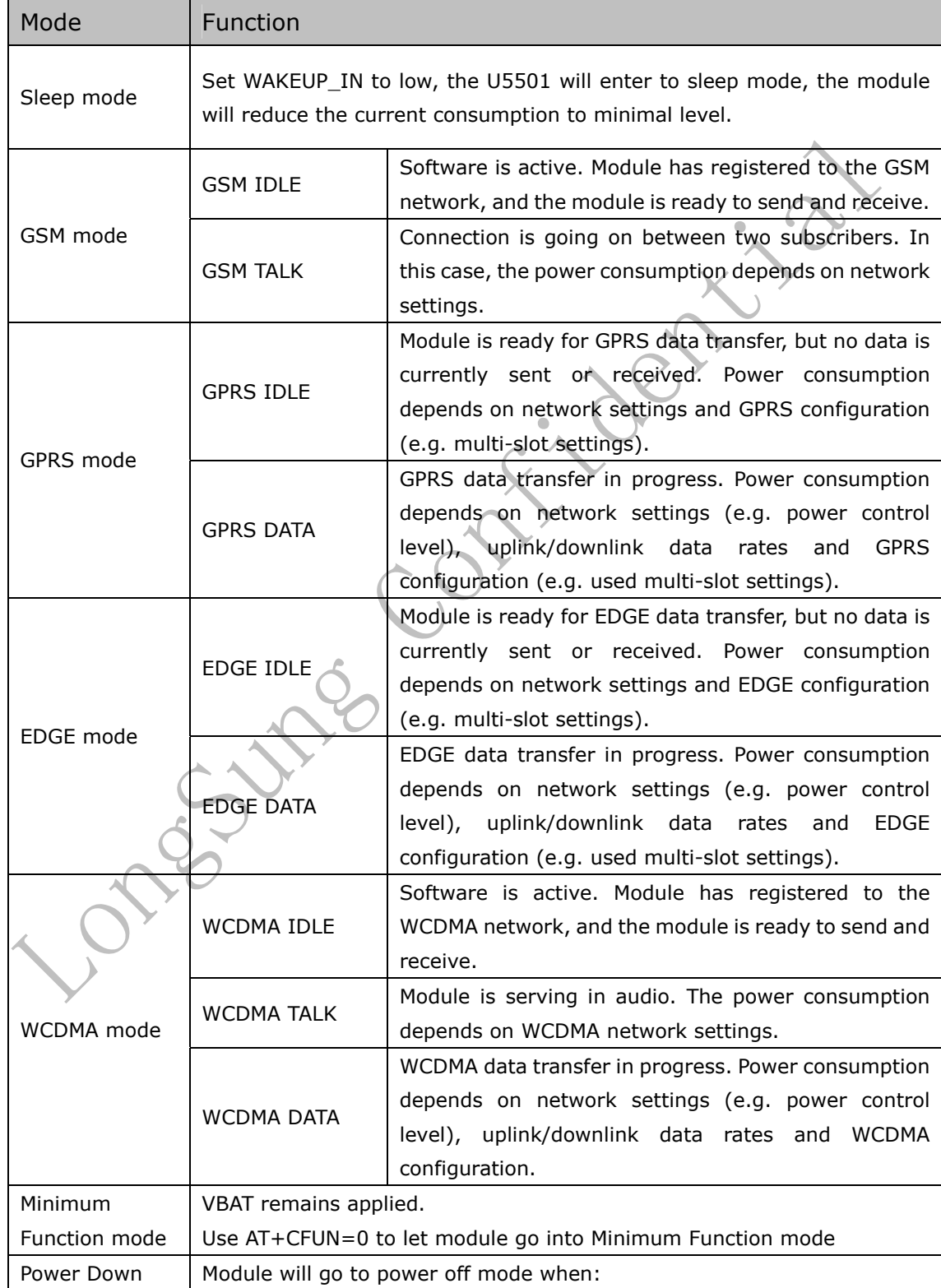

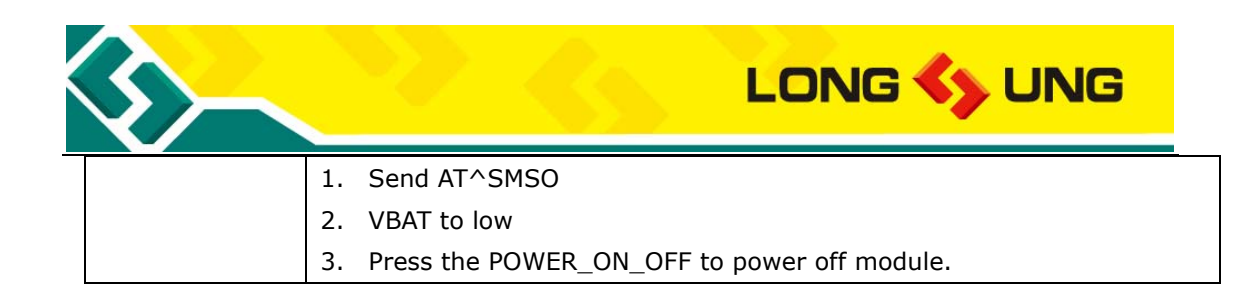

## **2.3. Hardware functional block diagram**

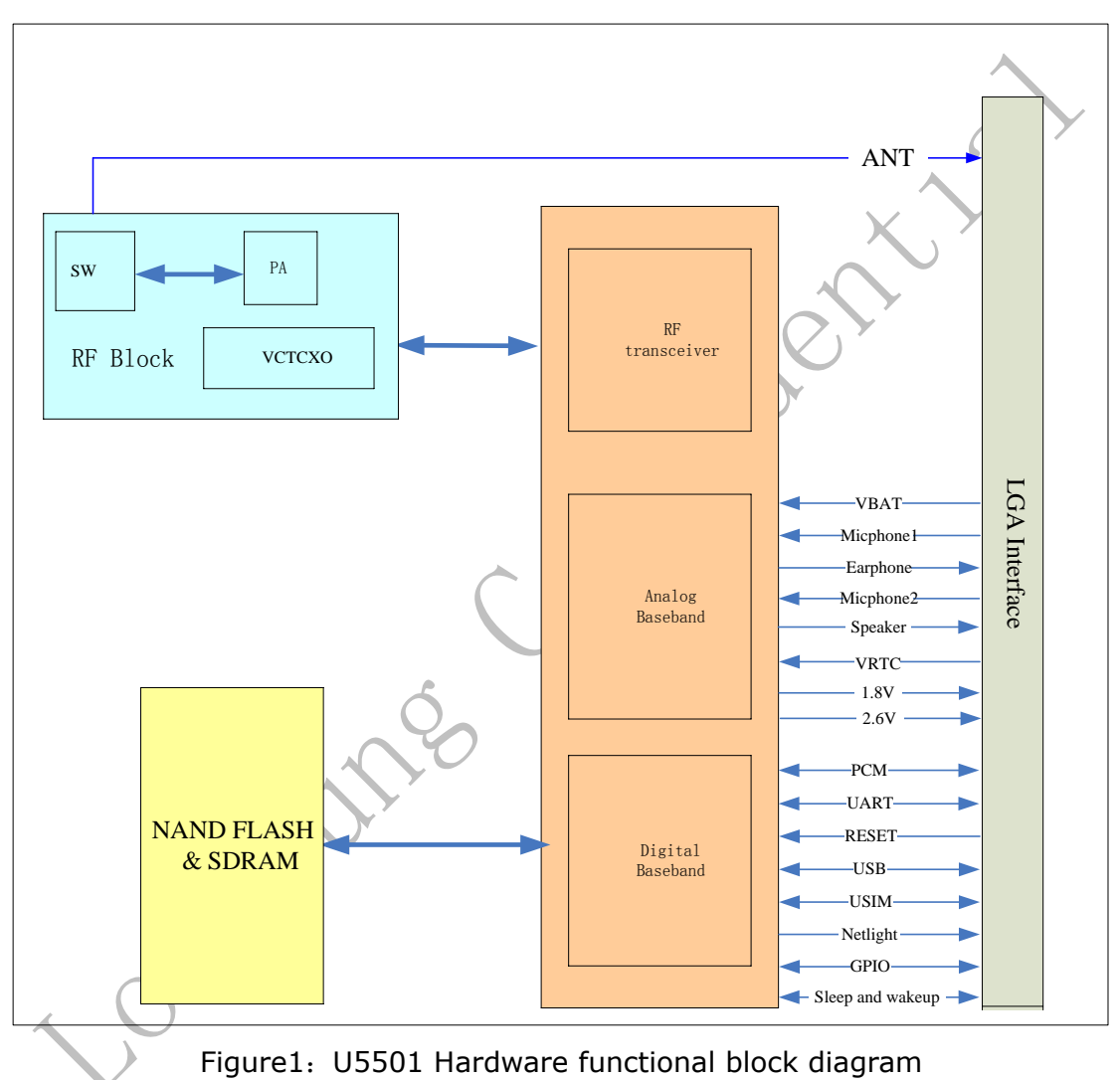

- $\hat{\mathbb{R}}$  RF include:
	- 1) WCDMA Transceiver
	- 2) GSM Transceiver
	- 3) SW
	- 4) VCTCXO
- ☆ Baseband include:
	- 1) PMU
	- 2) Audio process unit
	- 3) Digital Baseband chip

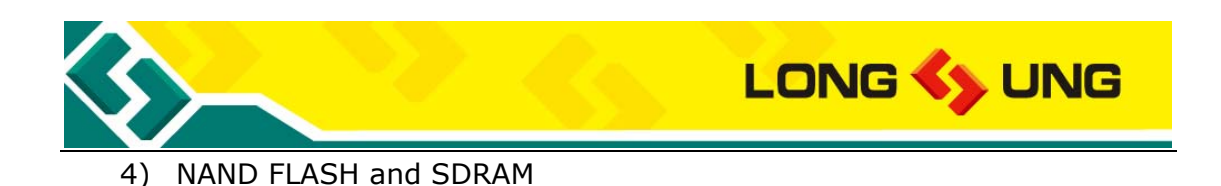

Longoning Contribution

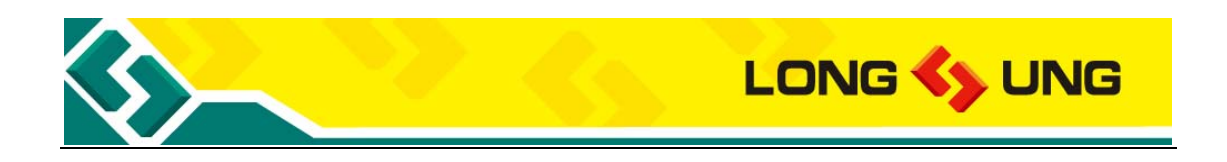

**3. Application interfaces description**

## **3.1. 116-pin LGA PAD**

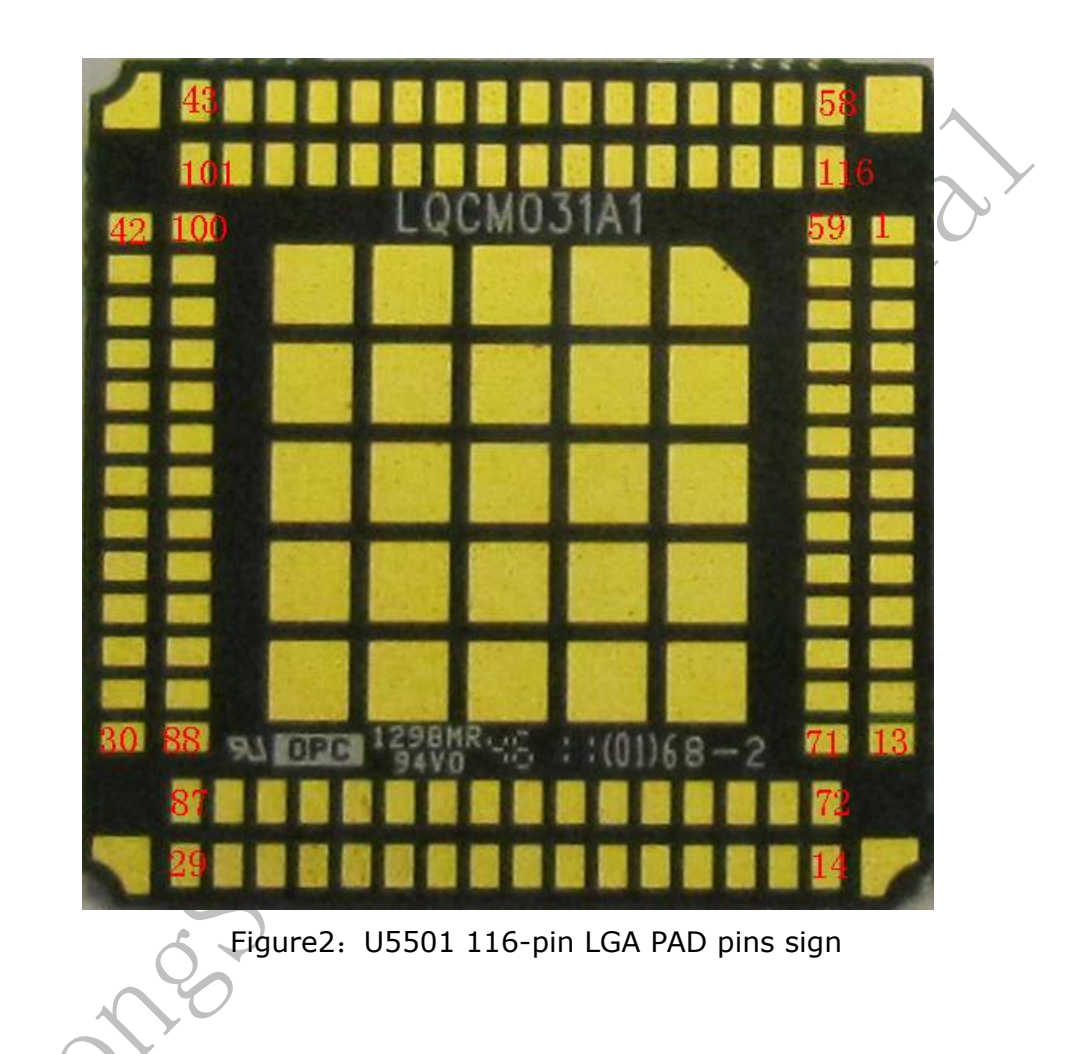

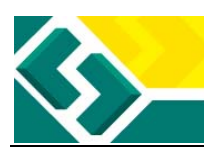

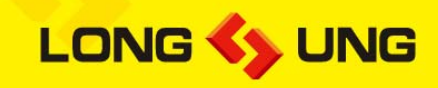

### Table5: U5501116-pin LGA PAD pin definition

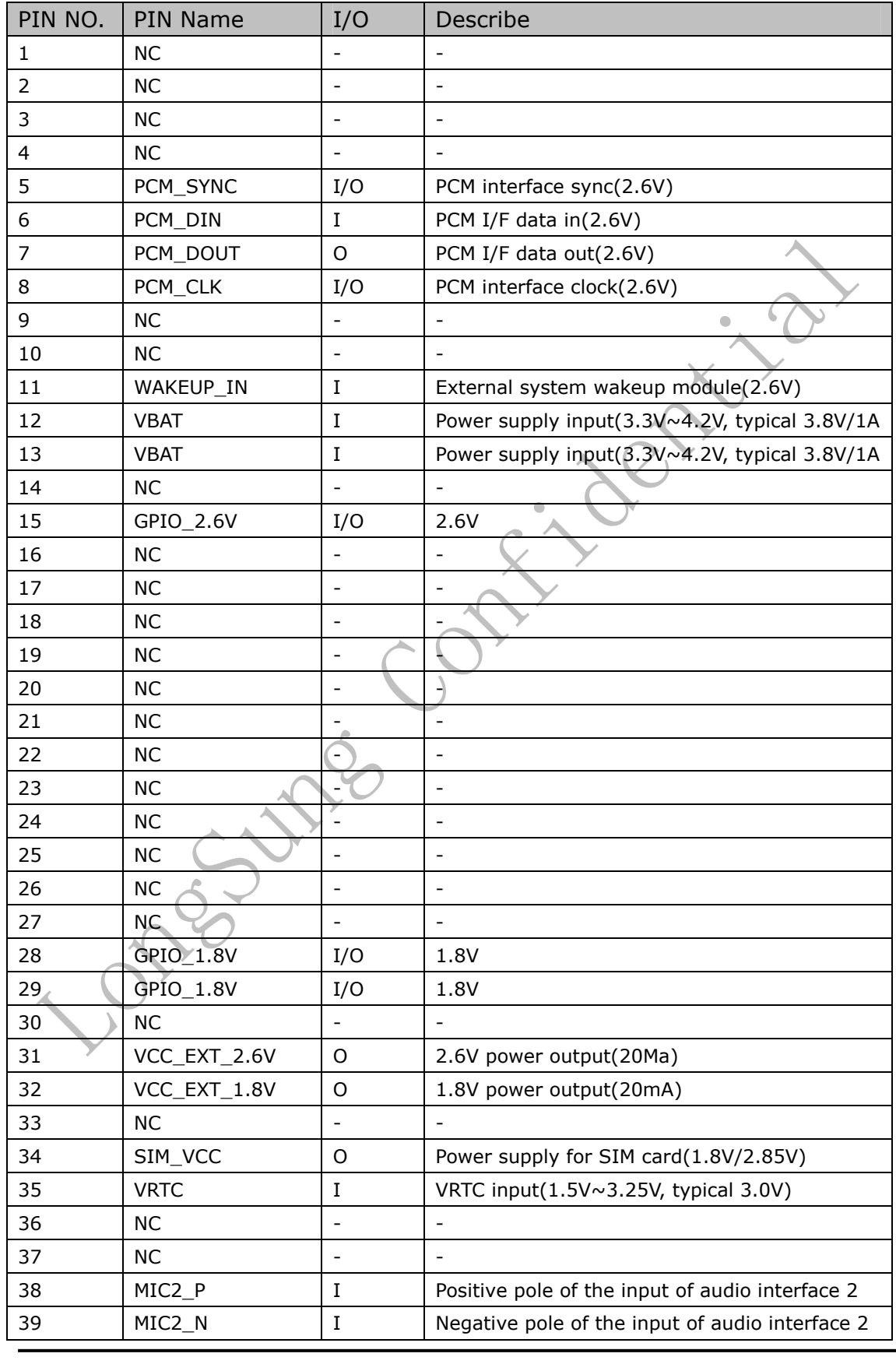

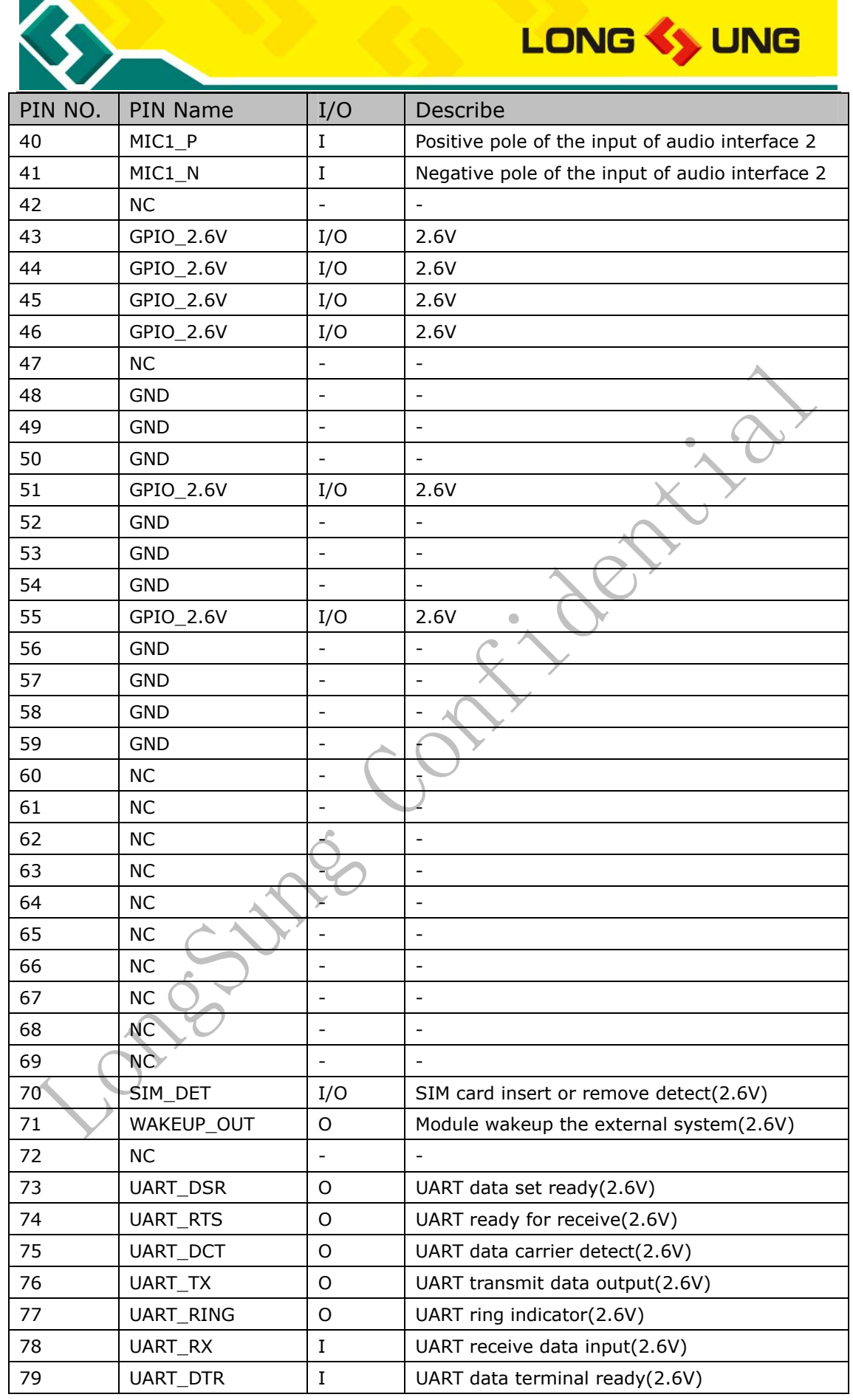

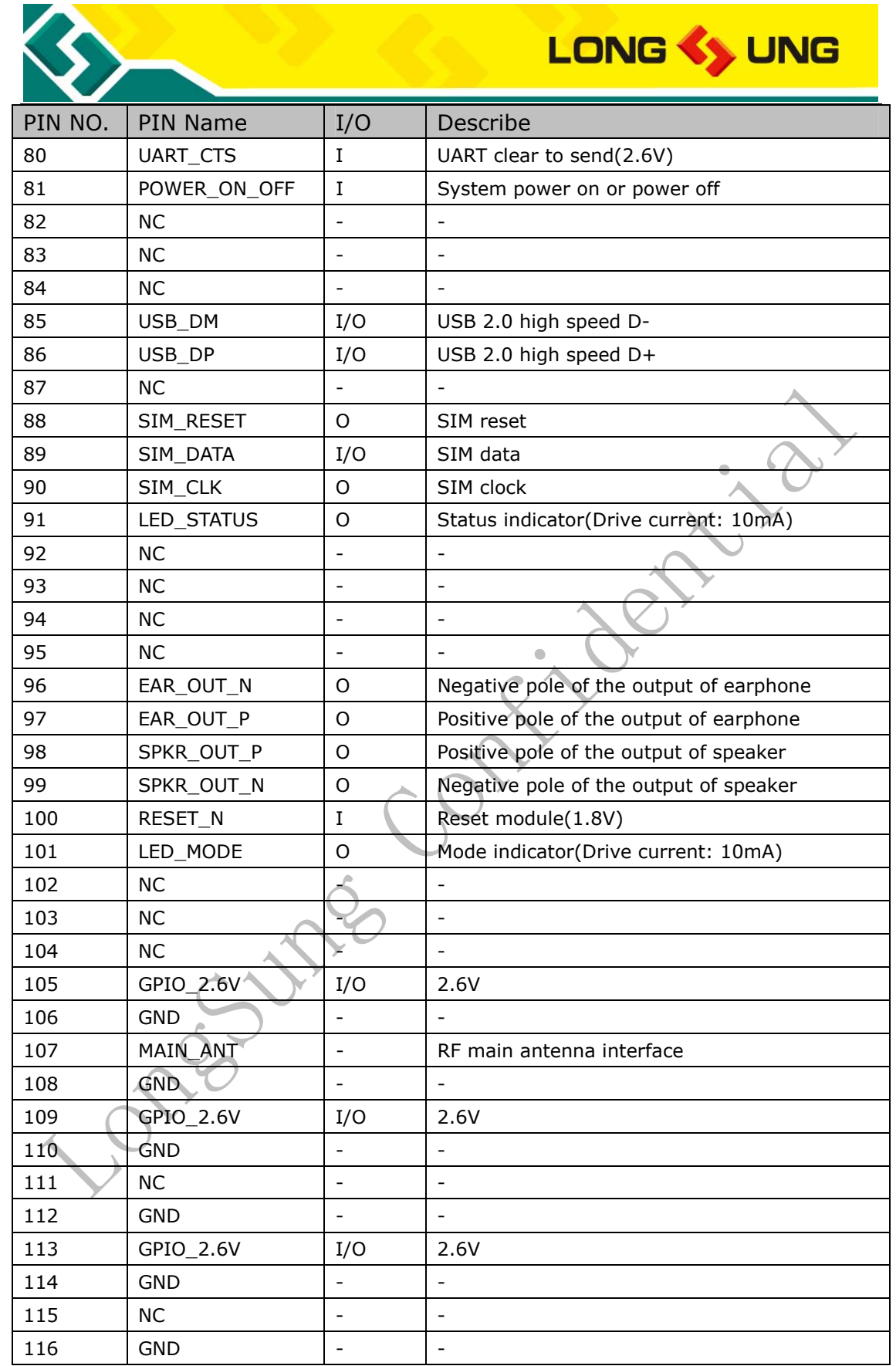

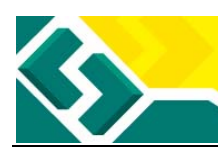

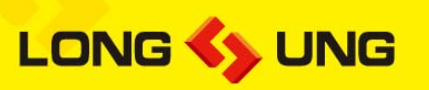

## **3.2. Power supply**

U5501 power on and power off correlative interfaces as the following: Table6: U5501 Power supply correlative interfaces

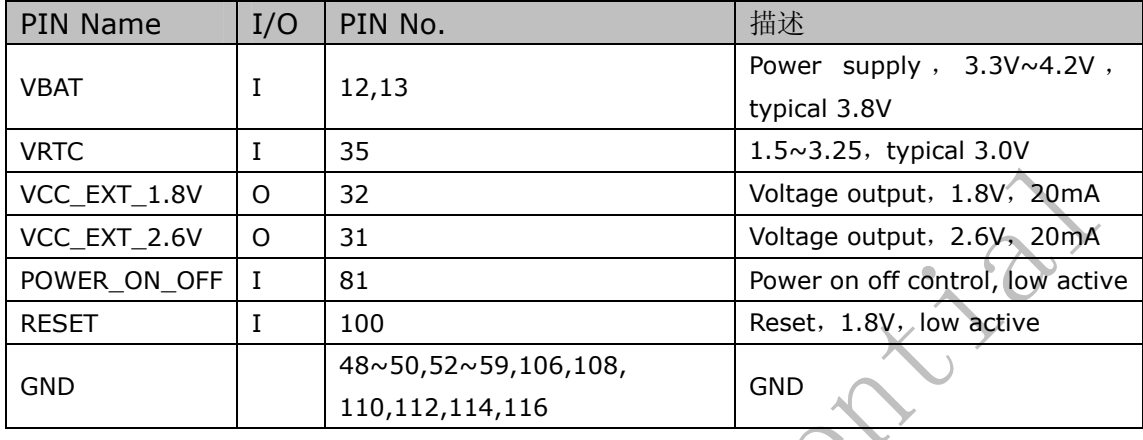

### **3.2.1. Power Supply and reference design**

### **3.2.1.1. VBAT input**

The power supply of U5501 should be a single voltage source with VBAT ranged from 3.3V to 4.2V. As a mobile terminal conformed to the HSDPA/UTMS/GSM criterions, in some case, the ripple in a transmit burst may cause a maximum voltage drop of 450mV while the current consumption will rise to the typical peak of 2A. So the power supply must be able to provide sufficient current.

The capacitor must be a larger one electrolytic capacity (recommend 2200uF/10V) or two smaller dimension tantalum capacities (470uF/6.3V) in parallel  $(C_A)$  is recommended. And with a small (0.1  $\mu$ F to 1 $\mu$ F) ceramic ( $C_B$ ) in parallel; the capacitors should put as close as possible to the U5501 VBAT pins.

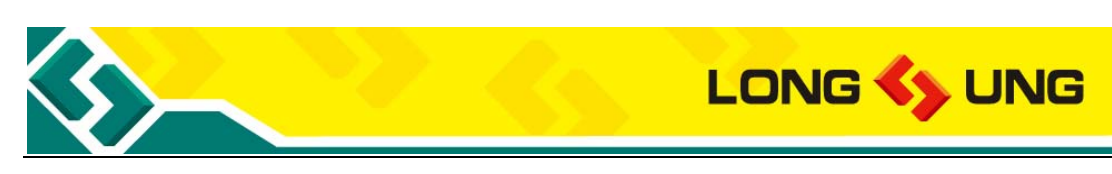

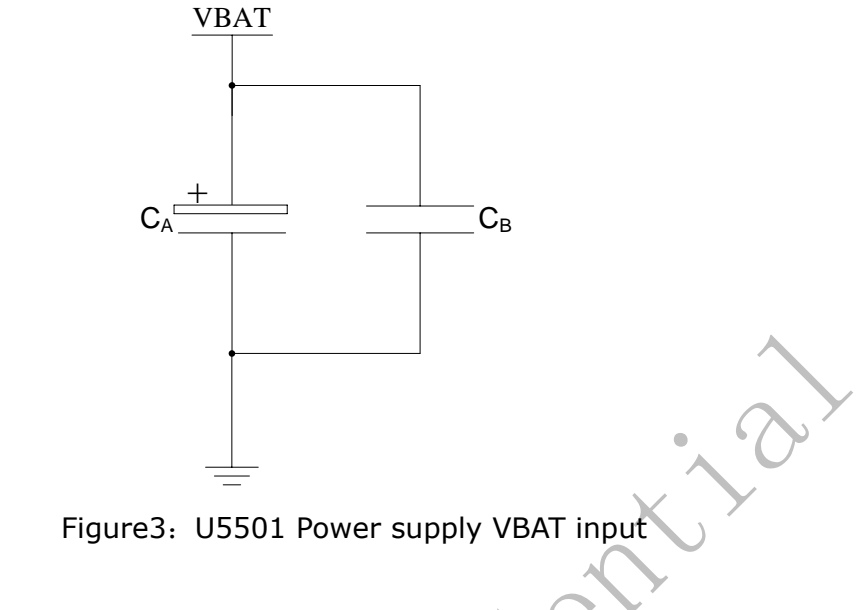

### **3.2.1.2. VRTC input**

The PIN35 is VRTC interface.

VRTC can be used for connecting backup rechargeable battery. When VBAT power supply is not available, the battery supplies the power to RTC core of U5501. When VBAT is available, U5501 can recharge the battery via VRTC pin. If the RTC is useless for you, you can set PIN51 as NC.

Reference design as the following:

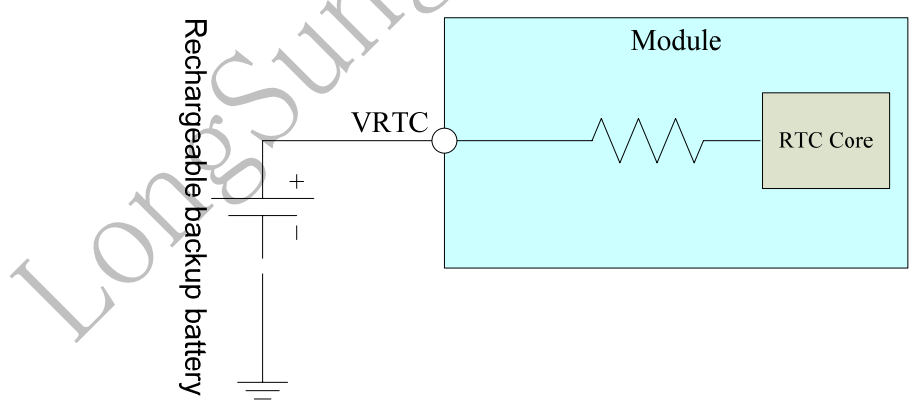

Figure4: VRTC connect to rechargeable battery

If use non-rechargeable battery, the reference design as the following:

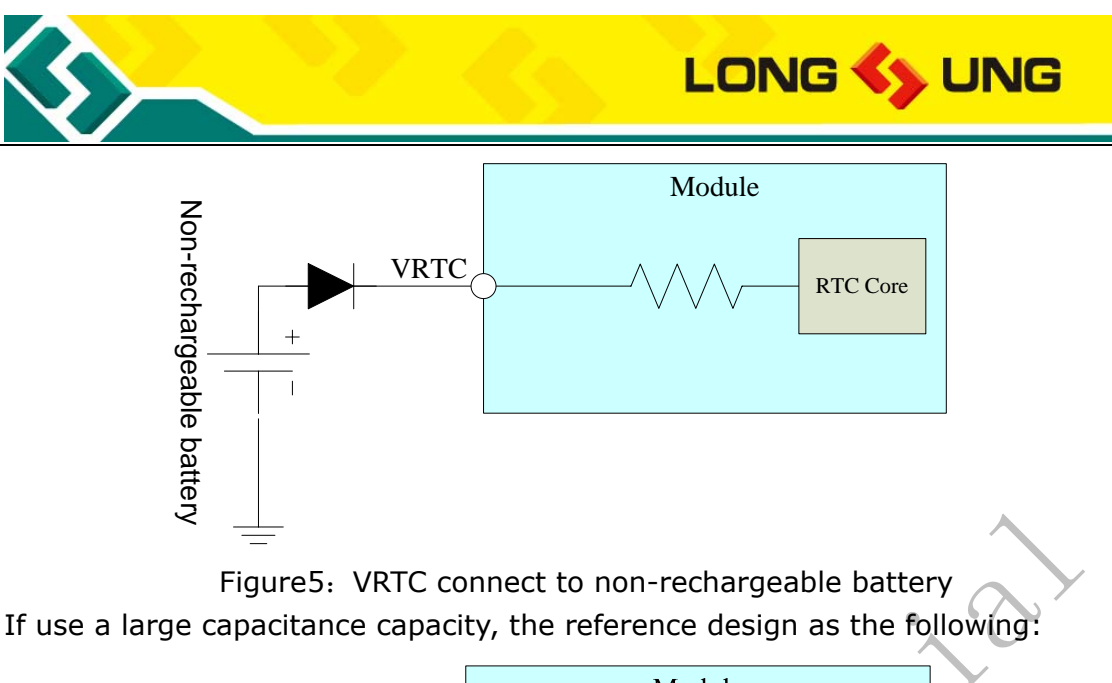

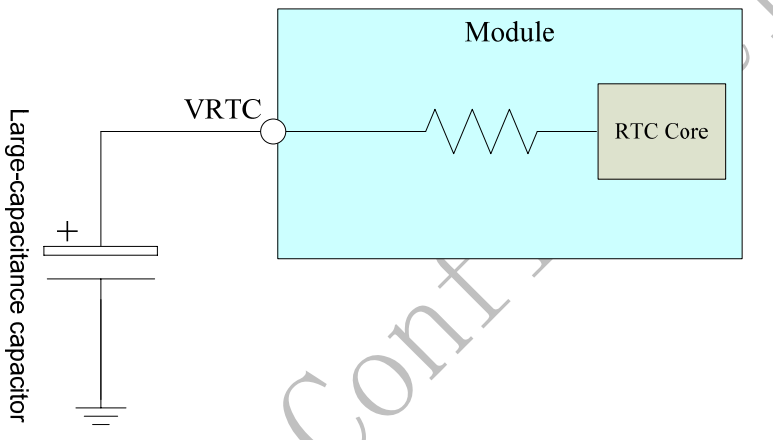

Figure6: VRTC connect to large capacitance capacity

### **3.2.1.3. VOUT voltage output**

During U5501 working, 2.6V voltage will output through PIN31 and 1.8V voltage will output through PIN32, which named VCC\_EXT\_2.6V and VCC\_EXT\_1.8V. The current is rated for 20mA. They can be used as a power supply of the external device, such as LCD. And you can read the level of VCC\_EXT\_2.6V to judge whether the module is working.

### **3.2.1.4. POWER\_ON\_OFF input**

The POWER ON OFF (PIN81) is used to control U5501 power on and power off.

- $\Diamond$  When module is power off, pull down POWER\_ON\_OFF for at least 0.5s, the module is powered on;
- $\Diamond$  When module is power on, pull down POWER\_ON\_OFF for at least 2.5s again, the module is powered off.

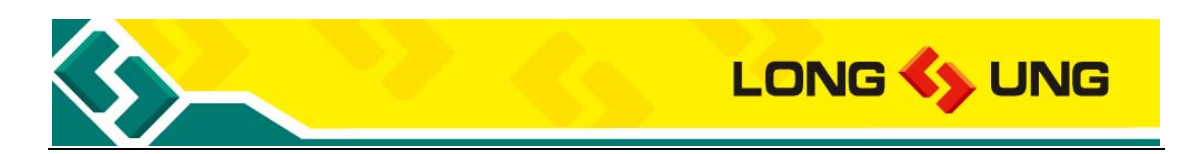

The reference circuit is shown as follow, the AP\_PWR\_CTRL is the control signal from the application side.

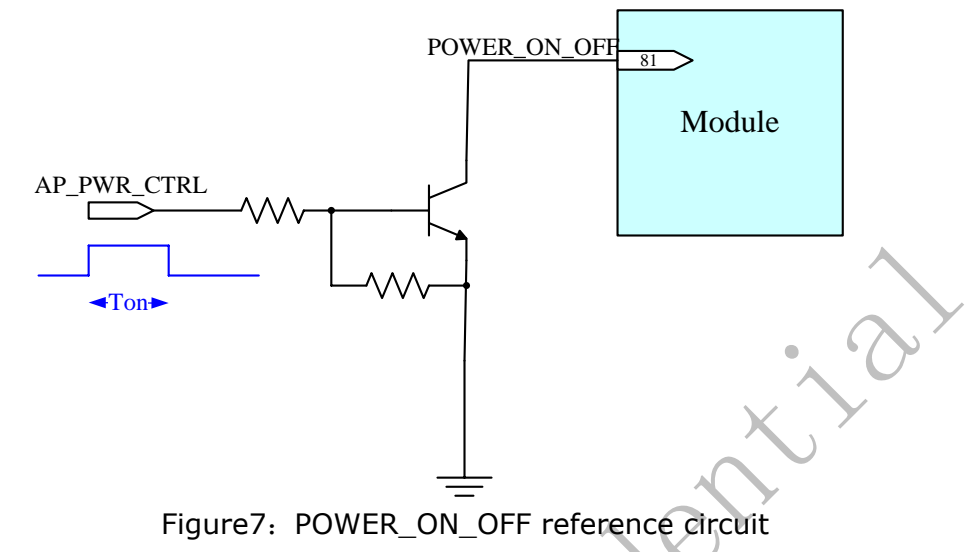

### **3.2.1.5. RESET\_N input**

The RESET (PIN100) can control U5501 module to reset. The RESET is active by low level.

 $\lozenge$  A low level pulse with 100mS will be used when set module reset.

The part of RESET reference design as the Figure11. AP\_RESET is the control signal from the application.

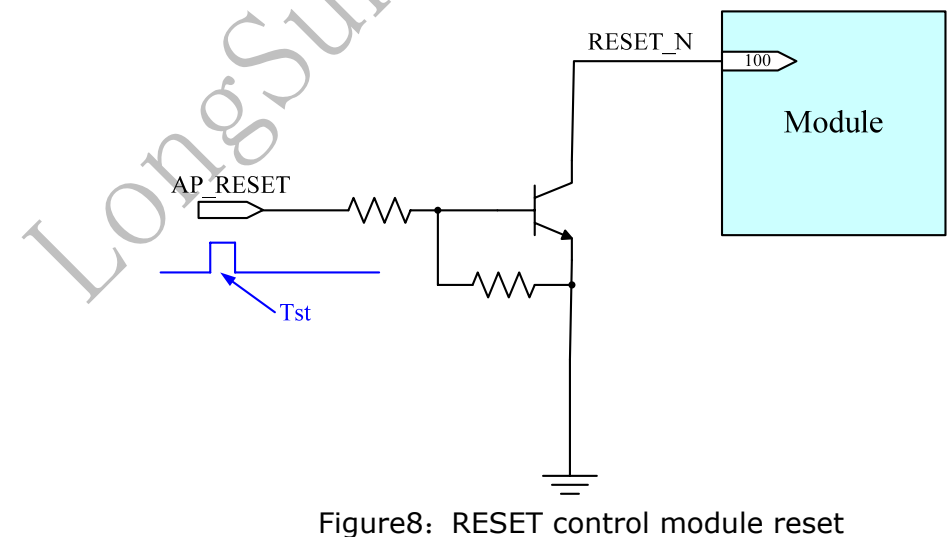

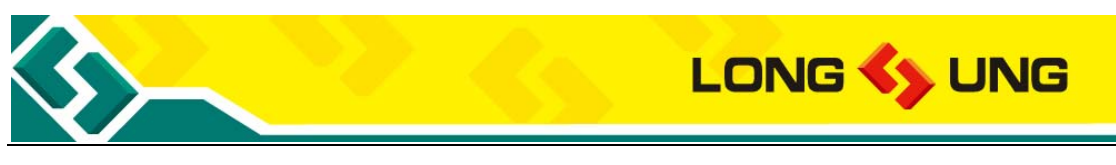

### **3.2.2. Power on/off time sequence**

### **3.2.2.1. Power on time sequence**

Insure that the power supply of U5501 VBAT is active (3.3V~4.2V, typical 3.8V).The POWER\_ON\_OFF must be controlled.

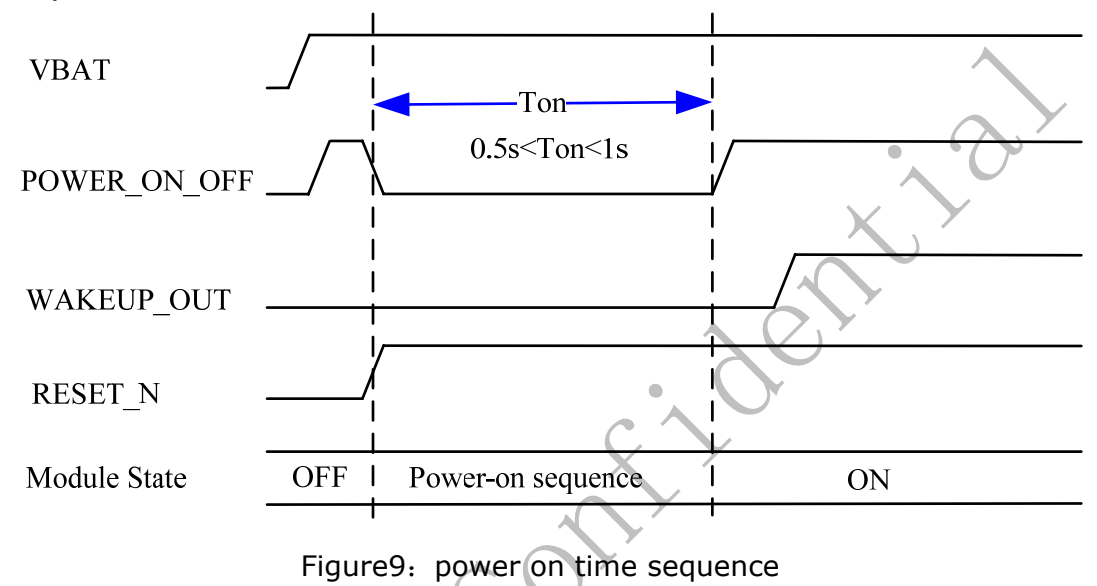

### **3.2.2.2. Normal power off time seqence**

U5501 support press POWER\_ON\_OFF and send AT command to power on.

- $\lozenge$  When module is power on, pull down POWER\_ON\_OFF for at least 2.5s, the module is powered off;
- $\lozenge$  When module is power on, send AT^SMSO, the module is powered off.

Power off time sequence is as follow:

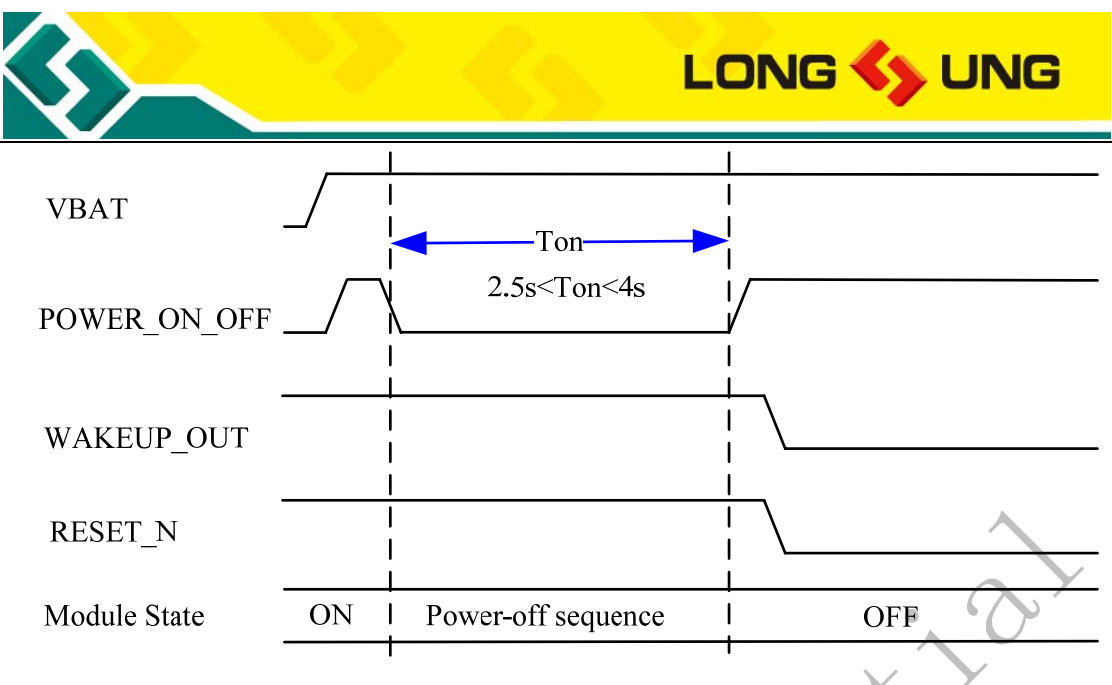

Figure10: U5501 power off time sequence

### **3.2.2.3. Low power to power off**

When the power supply of U5501 VBAT is below 3.3V (include VBAT is off), the module will be power off.

**Note: In this case, the module don`t logout from the BS.** 

### **3.2.3. Reset time sequence**

Control RESET\_N (RESET) to set U5501 reset. The RESET\_N is active by low level. The RESET\_N signal must be a Tst (100mS) low pulse. Send AT+RESET can reset the U5501 too.

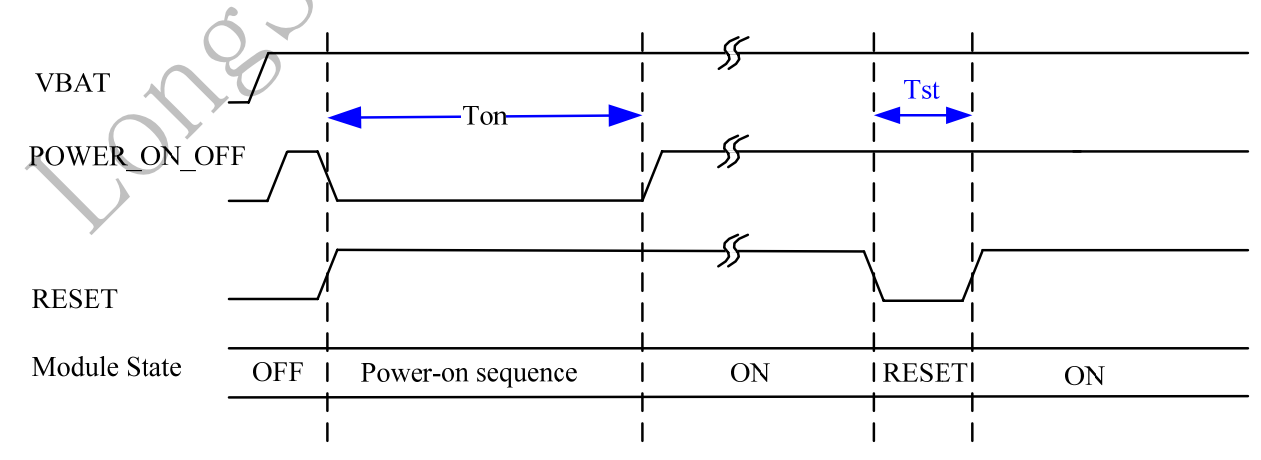

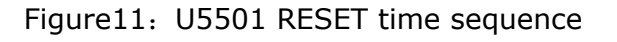

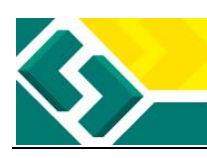

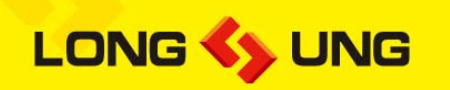

### **3.3. USB interface**

### **3.3.1. USB interface description**

U5501 module supports a USB2.0 High-Speed interface. U5501 default PID is 0X9603. When the USB drivers of U5501 are installed, the OS will detect 3 virtual serial ports: Modem port, Diagnostic port and AT port.  $T_2$ ble $7$ : UEF01 UCB inter

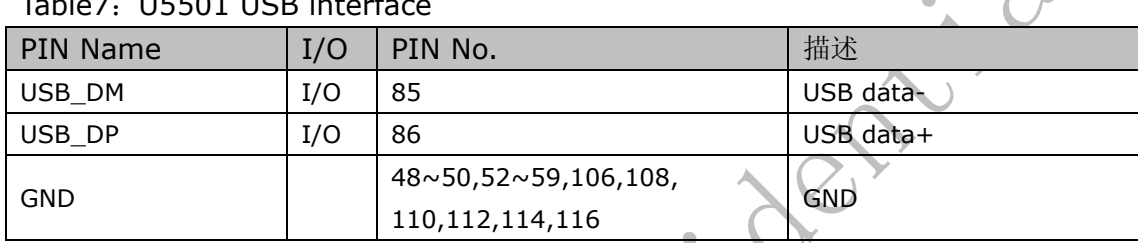

### **3.3.2. USB reference circuit**

The USB part reference design circuit is as follow

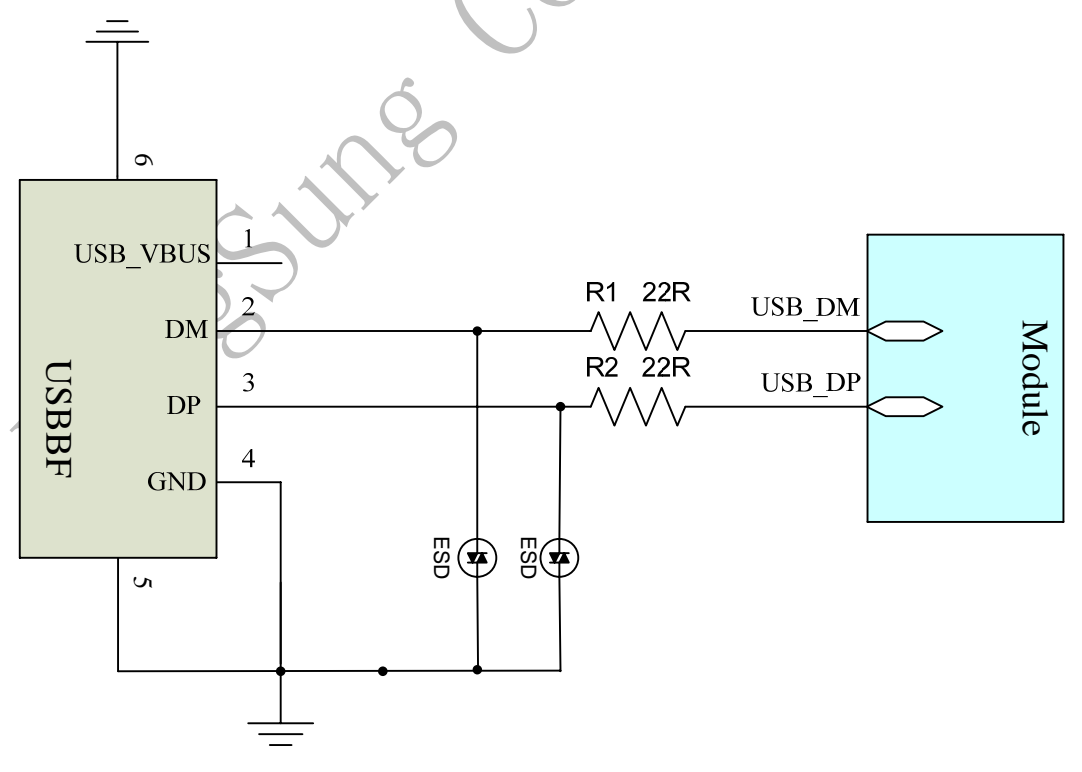

Figure12: U5501 USB reference circuit

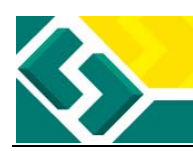

- 1) To get the reliable USB power supply, it is recommended to use a 10uF (C1) filter capacitor and a 33pF (C2) filter capacitor. DC rated voltage of the capacitors should be above 10V;
- 2) To reduce the reflection caused by the high frequency alternating signal in the transmission, it is recommended to add a resistor with value below 10Ω to the DM and DP in USB interface to ensure correct transmission for USB data. Just like the resistors R1 and R2;
- 3) To avoid static electricity in USB interface, it is recommended to use the ESD protection device. Junction capacitance of the ESD component should be less than 5pF;
- 4) To get the reliable USB data transfer, need protect the USB device. Such as must protect the USB\_DP, USB\_DM, need 90Ω impedance control, and let them keep away from the interference signal.

## **3.3.3. USB driver**

U5501 module support many kinds of OS, such as: Windows 2000, Windows XP, Windows Vista32/64, Windows 7, Windows CE5.0/6.0, Windows Mobile5.0/6.0. When use these systems, need special drivers for U5501.

For different OS and VID and PID, the drivers are different. If need them, please contact with FAE of LongSung. The default VID and PID is: VID\_1C9E & PID 9603.

For Linux OS, such as Radhat, Ubuntu and Android, need the OS itself USB driver usbserial.ko. You need load the driver usbserial.ko and PID, VID to the system.

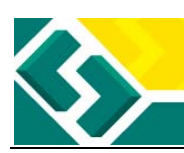

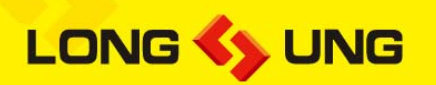

### **3.3.3.1. Linux OS load USB driver for U5501**

Make sure there is usbserial.ko driver in your Linux system. Linux2.4.X and Linux2.6.X OS have usbserial.ko, but for some Ubuntu editions must recompile the kernel to get the usbserial.ko.

The following is in PC Linux2.6.X OS load driver process. **(Note: Embed Linux OS may have some difference)** 

- 1) Please insert U5501 to the AP with Linux system by USB. And make sure the power supply for U5501 is active and steady and can power on U5501;
- 2) Preparation of lookup USB devices by Linux usbfs filesystem, mount the USB filesystem, type the command like this:

#### **#mount -t usbfs none /proc/bus/usb**

3) Check the status of AP device, in order to make sure AP is ready, we can type command like this:

#### **#cat /proc/bus/usb/devices**

Then we will get the result as the following:

- T: Bus=03 Lev=01 Prnt=01 Port=00 Cnt=01 Dev#=9 Spd=12 MxCh= 0
- D: Ver= 1.10 Cls=00(>ifc ) Sub=00 Prot=00 MxPS=64 #Cfgs= 1
- P: Vendor=1c9e ProdID=9603 Rev= 0.00
- S: Manufacturer=Qualcomm, Incorporated
- S: Product=Qualcomm CDMA Technologies MSM

 $C: * #$ Ifs= 5  $Cfg# = 1$  Atr=a0 MxPwr=500mA

- I:\* If#= 0 Alt= 0 #EPs= 3 Cls=ff(vend.) Sub=ff Prot=ff Driver=(none)
- E: Ad=81(I) Atr=03(Int.) MxPS= 16 Ivl=128ms
- E:  $Ad=82(I)$  Atr=02(Bulk) MxPS= 64 Ivl=0ms
- E: Ad=02(O) Atr=02(Bulk) MxPS= 64 Ivl=0ms
- I:\* If#= 1 Alt= 0 #EPs= 2 Cls=ff(vend.) Sub=ff Prot=ff Driver=(none)

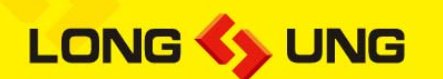

- E:  $Ad=84(I)$  Atr=02(Bulk) MxPS= 64 Ivl=0ms
- E:  $Ad=04(0)$  Atr=02(Bulk) MxPS= 64 Ivl=0ms

I:\* If#= 2 Alt= 0 #EPs= 2 Cls=ff(vend.) Sub=ff Prot=ff Driver=(none)

- E:  $Ad=86(I)$  Atr=02(Bulk) MxPS= 64 Ivl=0ms
- E:  $Ad=06(0)$  Atr=02(Bulk) MxPS= 64 Ivl=0ms

If the USB device is ready, we can see the red characters listed above. From it, the vendor ID and product ID is 1c9e and 9603. Like Vendor=1c9e ProdID=9603 Rev= 0.00.

Also, we can see three serial ports displayed by blue characters. They are diagnostic port, AT port and modem port (The ports from the top to the bottom should be like this: DIAG, AT, MODEM).

4) Install USB drivers in AP, type command like this:

#### #**modprobe usbserial vendor=0x1c9e product=0x9603**

5) Check the status of device driver, type command like this:

#### **#cat /proc/bus/usb/devices**

You my get the result as the following:

- T: Bus=03 Lev=01 Prnt=01 Port=00 Cnt=01 Dev#=3 Spd=12 MxCh= 0
- D: Ver= 1.10 Cls=00(>ifc ) Sub=00 Prot=00 MxPS=64 #Cfgs=1
- P: Vendor=1c9e ProdID=9603 Rev= 0.00
- S: Manufacturer=Qualcomm, Incorporated
- S: Product=Qualcomm CDMA Technologies MSM
- $\angle C$ :\* #Ifs= 5 Cfg#= 1 Atr=a0 MxPwr=500mA

I:\* If#= 0 Alt= 0 #EPs= 3 Cls=ff(vend.) Sub=ff Prot=ff Driver=usbserial\_generic

- E: Ad=81(I) Atr=03(Int.) MxPS= 16 Ivl=128ms
- E:  $Ad=82(I)$  Atr=02(Bulk) MxPS= 64 Ivl=0ms
- E: Ad=02(O) Atr=02(Bulk) MxPS= 64 Ivl=0ms
- I:\* If#= 1 Alt= 0 #EPs= 2 Cls=ff(vend.) Sub=ff Prot=ff Driver=usbserial\_generic
- E:  $Ad=84(I)$  Atr=02(Bulk) MxPS= 64 Ivl=0ms

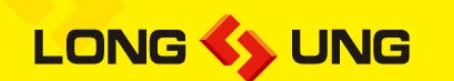

- E: Ad=04(O) Atr=02(Bulk) MxPS= 64 Ivl=0ms
- I:\* If#= 2 Alt= 0 #EPs= 2 Cls=ff(vend.) Sub=ff Prot=ff Driver=usbserial generic
- E:  $Ad=86(I)$  Atr=02(Bulk) MxPS= 64 Ivl=0ms
- E:  $Ad=06(0)$  Atr=02(Bulk) MxPS= 64 Ivl=0ms

If the driver is ready, we can see the usbserial\_generic on the right side of each port.

6) Check the device point in the /dev filesystem:

**#cd /dev** 

**# ls ttyUSB\*** 

If the AP driver is OK, there should be ttyUSB0~ ttyUSB2.

### **3.3.3.2. Linux OS AP use AT to control U5501**

- 1) Please insert the USIM/SIM card into the application terminal, make sure the USIM/SIM card with Data service already been permitted. Plug the WCDMA/GSM antenna to RF connector of U5501. Power on the module U5501, load the USB driver, create USB end ports: ttyUSB0~ ttyUSB2.
- 2) Run minicom application in Linux OS:

#### **#minicom –s**

In the menu of minicom select "Serial port setup", set "Serial device " as /dev/ttyUSB1 **(Note: AT(ttyUSB1), Modem(ttyUSB2) can response AT commands, Diag (ttyUSB0) can not response AT commands)**; Then back to the menu of minicom and select "Save setup as df1 ", save the configuration, then select "exit " to exit minicom.

3) Send AT commands by minicom

#### **#minicom**

:

It should prompt as the following:

Welcome to minicom 2.3 OPTIONS: I18n

Compiled on Feb 24 2008, 16:35:15. Port /dev/ttyUSB1

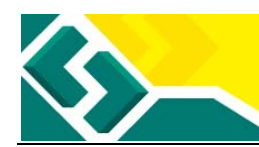

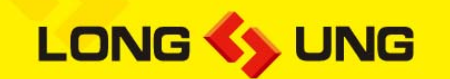

Press CTRL-A Z for help on special keys

Input AT command to open the echo of AT:

#### ATE

IF the system is running normally, it should prompt as the following:

OK

Input AT command to get the version of firmware:

#### AT+LCTSW

Will get the following response:

SoftwareVersion: LQA0082.2.3\_MG24

InnerVersion: LQA0082\_240085\_6.0.8W1215\_EFS1.5

#### **OK**

Input AT command to get the strength and BER:

#### AT+CSQ

Will get the following response:

+CSQ: 20,74

#### OK

Input AT command to get the status of registration:

AT+CREG?

Will get the following response:

## $+$ CREG $: 0,1$

#### **OK**

Input AT command to get the information operator:

#### AT+COPS?

Will get the following response:

+COPS: 0,0,"CHN-CUGSM",2

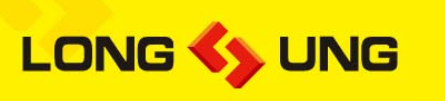

**OK** 

### **3.3.3.3. Linux OS AP dial PPP connection**

- 1) Repeat loading USB driver and AT communication with U5501. Make sure U5501 get the normal registration, and the strength of RF signal will be stronger than 13 (The first parameter of CSQ).
- 2) Make sure the Linux OS has pppd application, if it hasn't pppd application, please install kppp, you will get pppd in your OS.
- 3) Create a new file: /etc/ppp/chat/gprs-connect-chat Then add messages as the following:

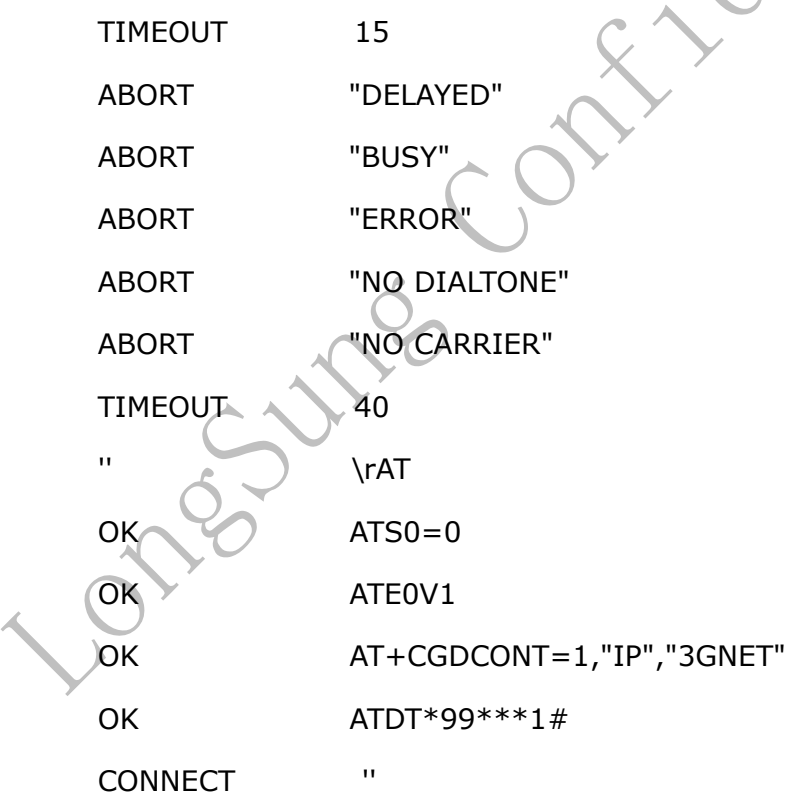

**Note: Different USIM/SIM card which you insert in the application terminal, AT+CGDCONT=1,"IP","3GNET" will be different. Please contact the operator to get the APN and replace the parameter "3GNET".** 

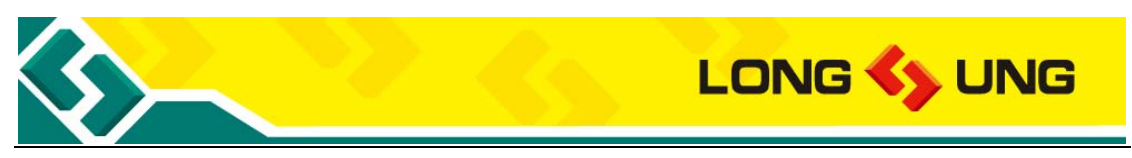

4) Modify the configuration of pppd: /etc/ppp/options

If you find the "auth", modify it as "#auth". The result is there aren't ID verification.

5) Create a new file: /etc/ppp/peer/gprs

Add messages as the following: (The end port must be ttyUSB2):

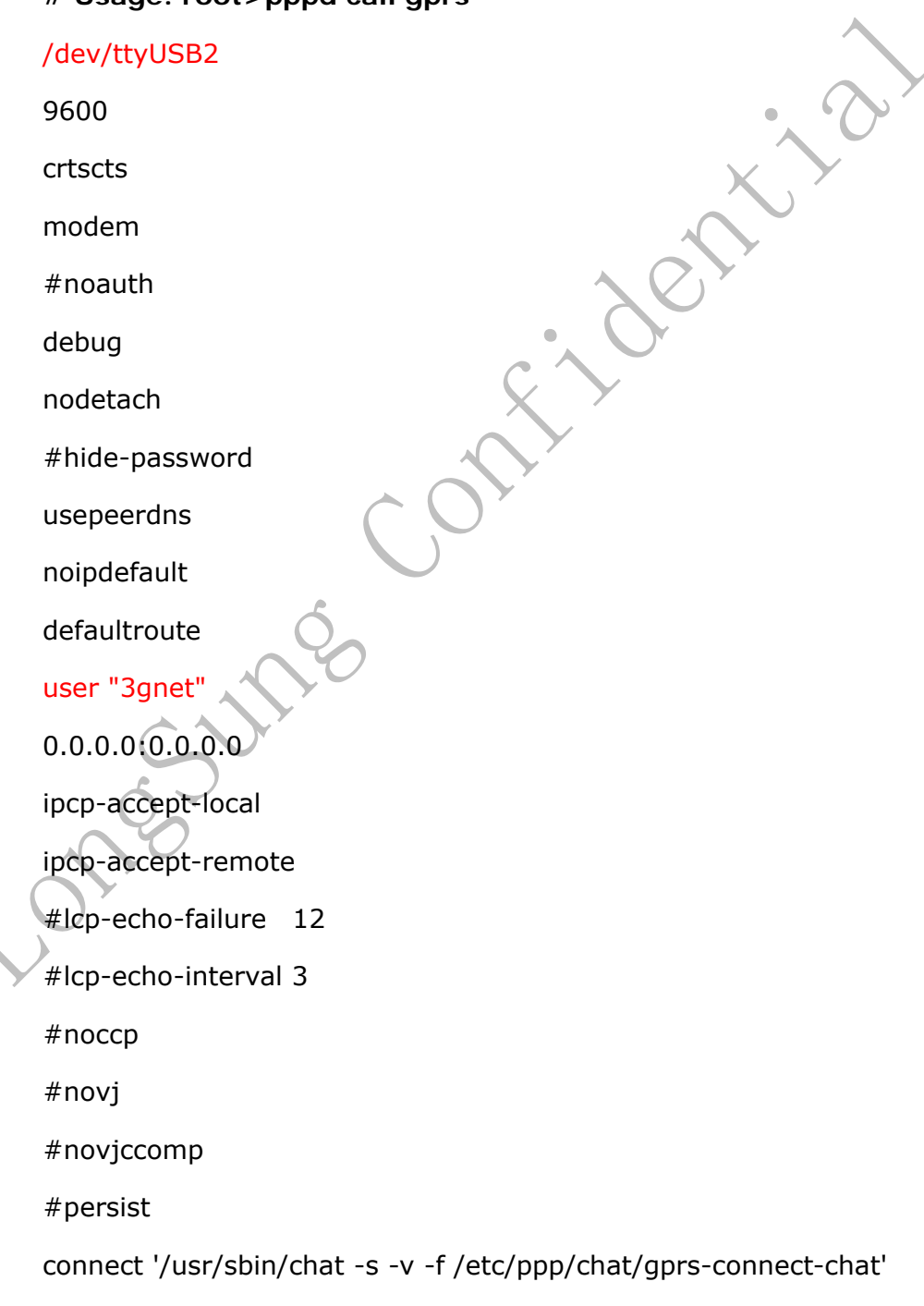

**# Usage: root>pppd call gprs** 

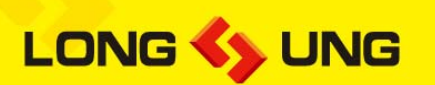

Connect to the Internet:

#### **#pppd call gprs**

#### **# ifconfig**

If you get the ppp0 net port means that PPP is successful. eth0 Link encap:Ethernet HWaddr 00:1D:09:33:A7:E1 inet addr:172.16.180.105 Bcast:172.16.180.255 Mask:255.255.255.0 inet6 addr: fe80::21d:9ff:fe33:a7e1/64 Scope:Link UP BROADCAST RUNNING MULTICAST MTU:1500 Metric:1 RX packets:39793 errors:0 dropped:0 overruns:0 frame:0 TX packets:17971 errors:0 dropped:0 overruns:0 carrier:0 collisions:0 txqueuelen:1000 RX bytes:3445057 (3.2 MiB) TX bytes:20088925 (19.1 MiB) Interrupt:169 lo Link encap:Local Loopback inet addr:127.0.0.1 Mask:255.0.0.0 inet6 addr: ::1/128 Scope:Host UP LOOPBACK RUNNING MTU:16436 Metric:1 RX packets:20 errors:0 dropped:0 overruns:0 frame:0 TX packets:20 errors:0 dropped:0 overruns:0 carrier:0 collisions:0 txqueuelen:0 RX bytes:1160 (1.1 KiB) TX bytes:1160 (1.1 KiB) ppp0 Link encap:Point-to-Point Protocol inet addr:10.182.207.113 P-t-P:10.64.64.64 Mask:255.255.255.255 UP POINTOPOINT RUNNING NOARP MULTICAST MTU:1500 Metric:1 RX packets:5 errors:0 dropped:0 overruns:0 frame:0 TX packets:6 errors:0 dropped:0 overruns:0 carrier:0 collisions:0

txqueuelen:3 RX bytes:62 (62.0 b) TX bytes:101 (101.0 b)

7) Testing the Internet

#### **# ping 119.75.217.56**

It is the IP address of www.baidu.com. If the ping fails, we need add a route like this:

#### **#route add default gw 10.64.64.64**

Note: 10.64.64.64 is the ISP address as the red character above.

#### **# ping www.baidu.com**

If ping www.baidu.com fails, we should add DNS to the /etc/resolv.conf

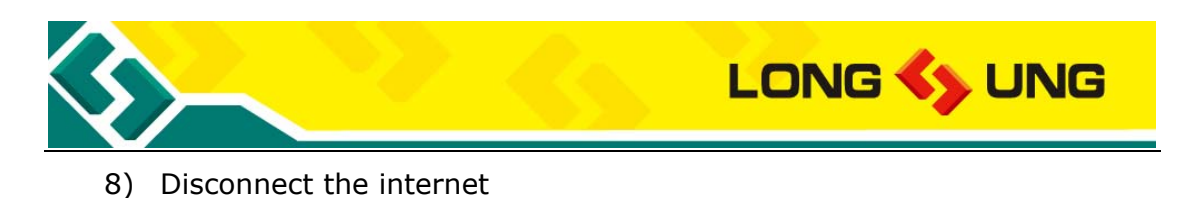

**# killall pppd** 

## **3.4. UART interface**

U5501 module provides a UART interface. Which can be used for AT interactive and data transfer.

## **3.4.1. UART interface description**

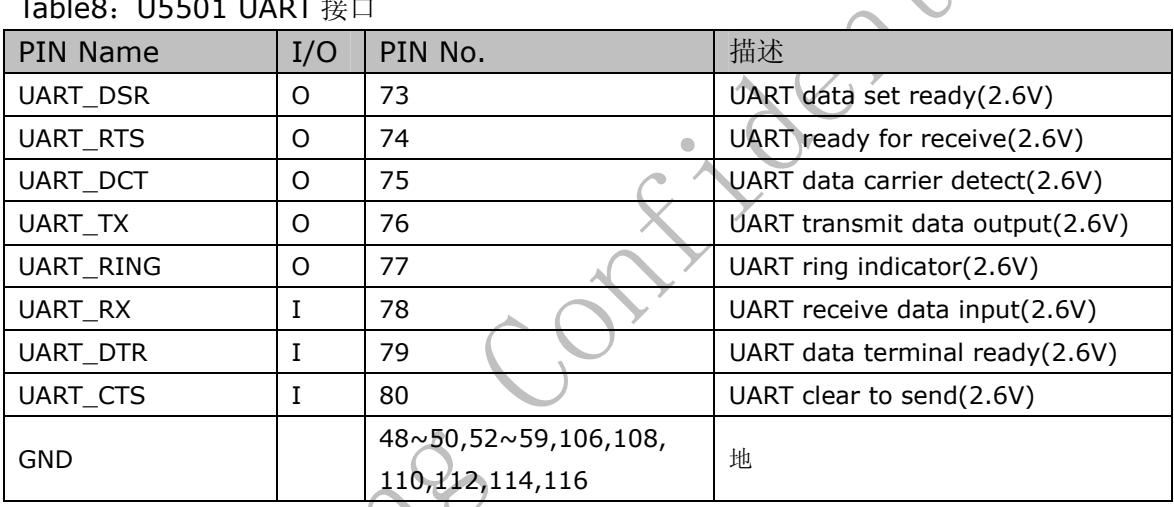

#### **Table8:U5501 UART** 接口

## **3.4.2. UART interface reference circuit**

For an application system, U5501 uses as DCE (Data Communication Equipment) and application terminal uses as DTE (Data terminal equipment). The reference circuit is as follow:

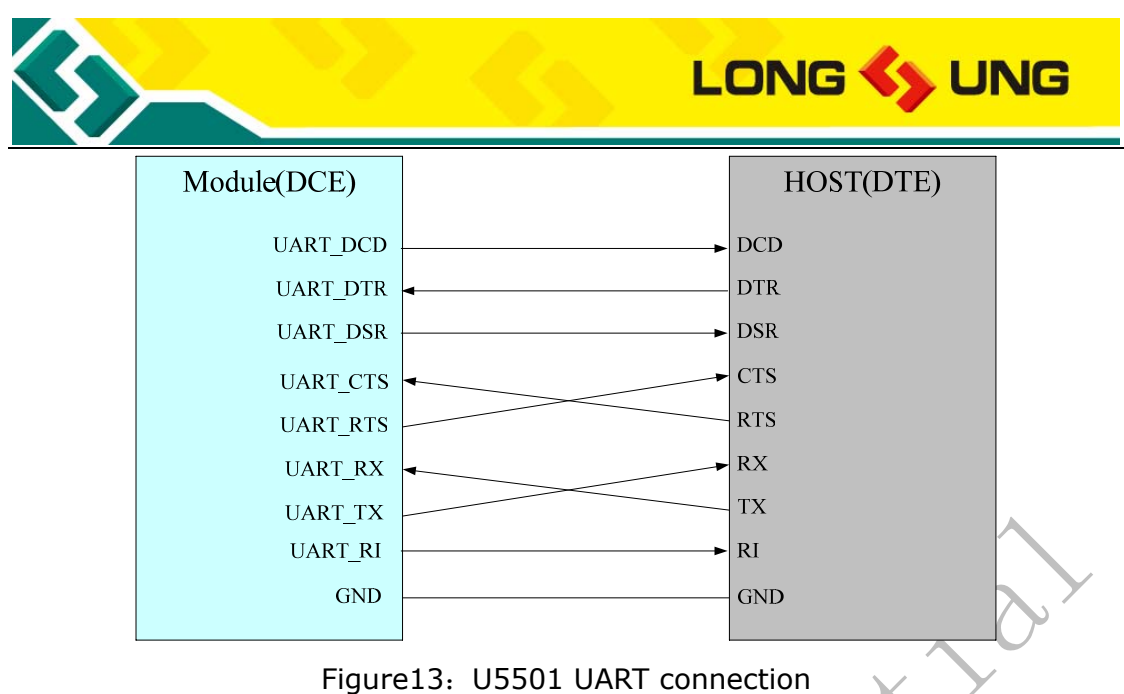

## **3.4.3. UART interface description**

- 1) Full-duplex;
- 2) 7-bit or 8-bit data;
- 3) 1-bit or 2-bit stop bit;
- 4) Odd parity check, even parity check or non-check;
- 5) Direct memory access(DMA) transmission;
- 6) Baud rate ranging from 600bps to 230400bps(115200bps by default);
- 7) Self-adapted baud rate ranging from 1200bps to 115200bps.

## **3.5. U5501 sleep and wakeup control**

In order to describe easily, it is named U5501 as BP and the MCU of application terminal as AP.

Sleep and wakeup interface is described in the table as follow:

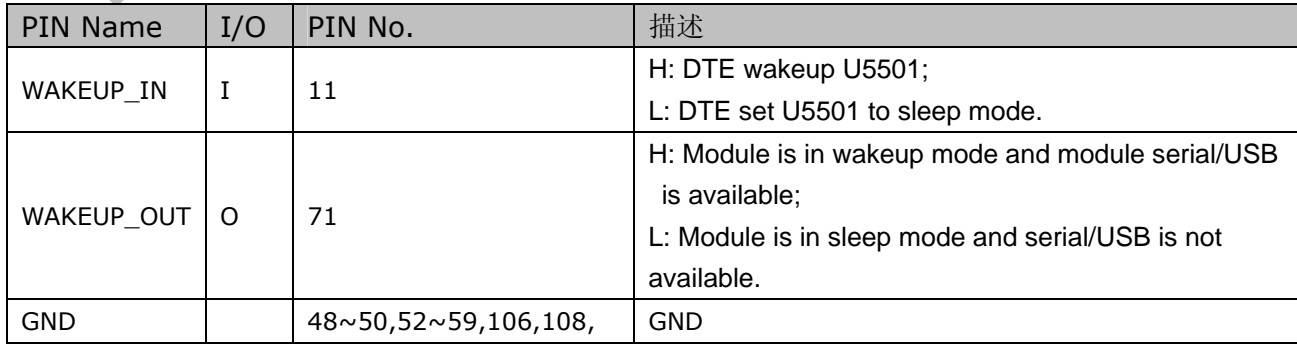

Table9: U5501 sleep and wakeup interface

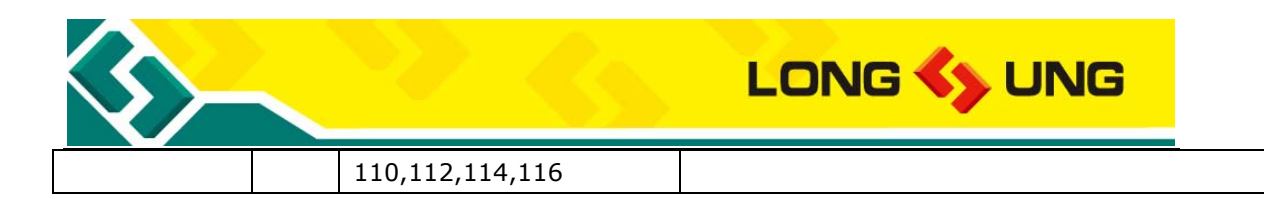

## **3.6. Analog audio interface**

U5501 provide 2 channels analog audio interface.

## **3.6.1. Analog audio interface description**

The audio signals are shown in as follow:

Table10: U5501 analog audio interface description

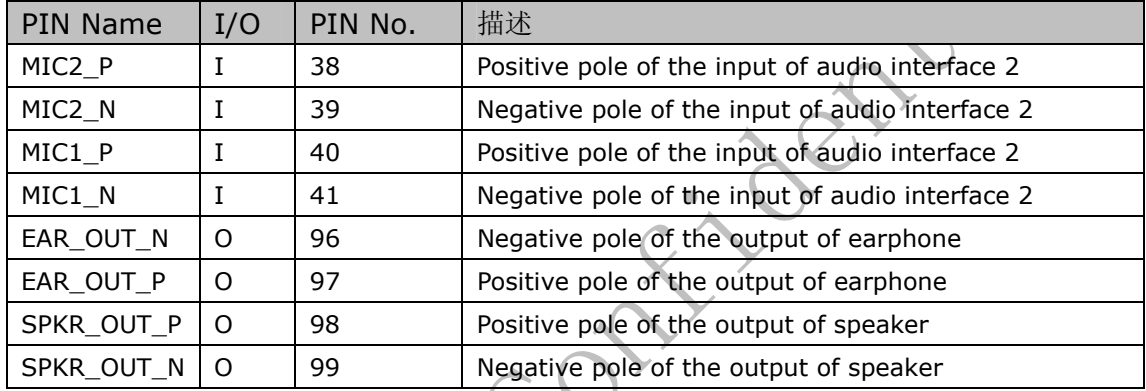

## **3.6.2. Hands-free channel**

The second audio channel can be used for the hands-free without requiring any audio amplifier. The output pins are configured differently, with a rated output of 500mW into an 8 Ω speaker. Considerable current flows between the audio output pins and the speaker, and thus wide PCB traces are recommended 20 mils.

| PIN Name   | PIN No. | Hands-free | Description                                 |
|------------|---------|------------|---------------------------------------------|
| SPKR_OUT_P | 98      | SPK P      | Loudspeaker output differential signal +    |
| SPKR OUT N | -99     | SPK N      | Loudspeaker output differential signal -    |
| MIC2 P     | 38      | MIC P      | Audio input channel 2 differential signal + |
| MIC2 N     | 39      | MIC N      | Audio input channel 2 differential signal - |

Table11: U5501 second channel audio

## **3.6.3. Handset channel**

The first audio channel can be used for the handset without requiring any audio amplifier. The output power for the differential ear output is typically 350 mW

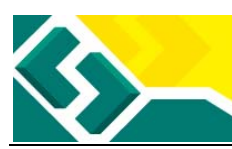

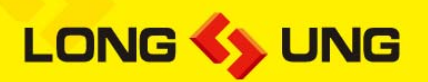

a full-scale  $+3$  dBm sine wave into a 32-ohm speaker.

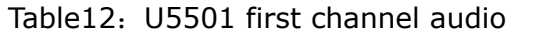

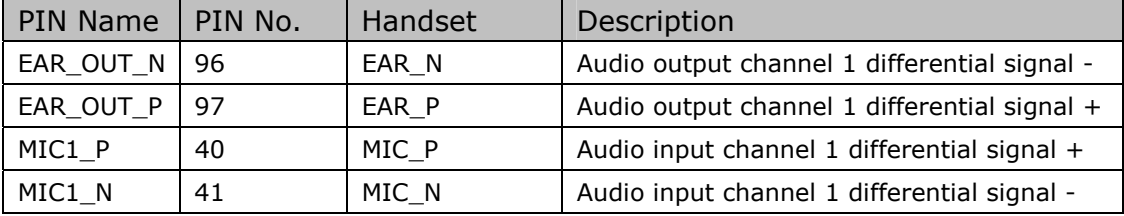

### **3.6.4. Analog audio reference circuit**

The U5501 analog audio reference circuit is shown as follow:

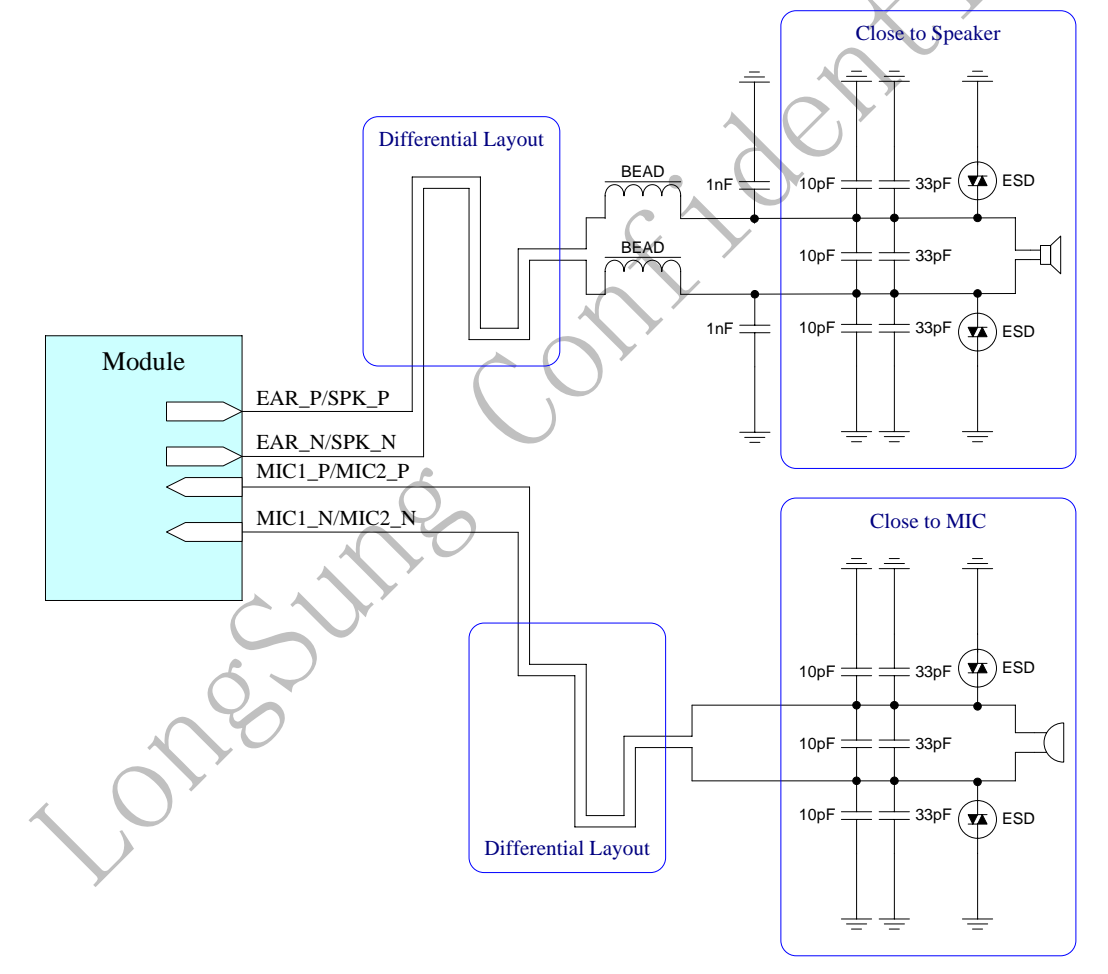

Figure14: U5501 analog audio reference circuit

1) The audio output signals, a pair of differential signals, output to two speakers. The output signals are not real stereo signals which are different

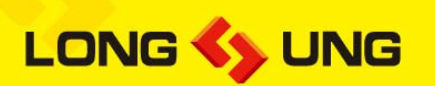

from traditional stereo sound.

- 2) It is recommended to use the filter capacitor or filter circuit to reduce inter frequency interference and improve audio quality. Just like what is shown in the figure above.
- 3) To avoid static electricity, it is recommended to use the ESD protection device.
- 4) It requires connecting audio analog signal ground with the general digital circuit ground, magnetic bead or zero ohm resistance can be used.
- 5) IF use an audio amplifier for speaker, optional EMI filtering is shown at Fogure14, these components (two ferrite beads and two capacitors) can be added to reduce electromagnetic interference. If used, they should be located near the EAR\_P and EAR\_N.
- 6) Considerable current between the audio output pins and the speaker, the width of PCB traces are recommended 20mils.

### **3.7. PCM interface**

U5501 module provides a PCM interface. The PCM include 4 pin digital signals. Use PCM interface can support communication between U5501 and external CODEC.

PCM TX data will be routed from the external codec MIC through the DSP encode path in the U5501 module. PCM RX data will be routed through the DSP decode path to the external codec speaker.

The base band of U5501 can be used in two modes:

- 1) Auxiliary PCM, the auxiliary PCM that runs at 128 kHz and uses a 62.5 μs sync pulse (half a time frame).
- 2) Primary PCM, the primary PCM that runs at 2.048 MHz and uses 488 ns sync pulse (one 2.048 MHz clock tick).

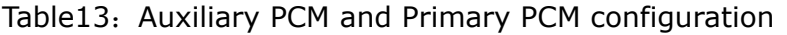

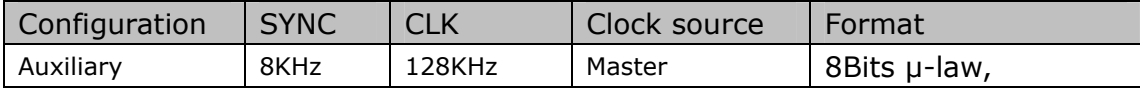

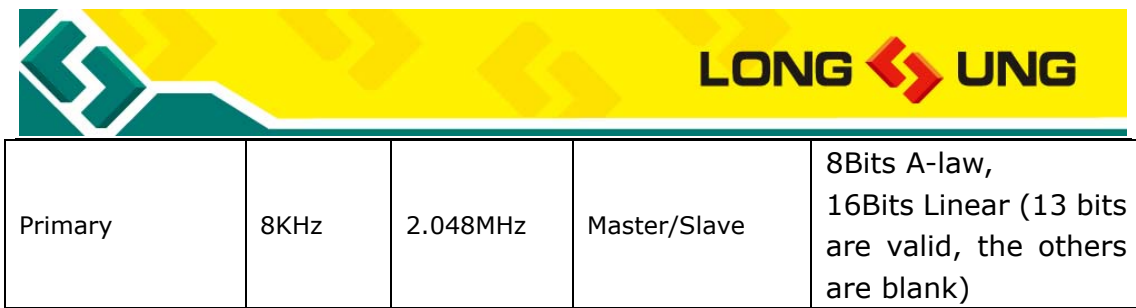

The default configuration of U5501 is Primary PCM, and can use AT command to select Master Mode or Slave Mode.

In Slave mode, the external codec drives the clock and sync signals that are sent to the U5501 module.

U5501 module supports 3 PCM formats: 8Bits μ-law, 8Bits A-law, 16Bits (Linear).

## **3.7.1. PCM interface description**

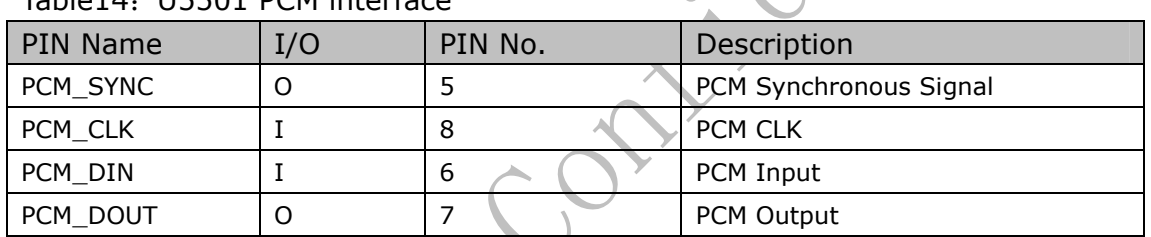

Table14: U5501 DCM interface

## **3.7.2. Auxiliary PCM**

The Auxiliary PCM interface enables communication with an external codec to support hands-free applications. The auxiliary codec port operates with standard long-sync time sequence and a 128 kHz clock. The AUX\_PCM\_SYNC runs at 8 kHz with a 50% duty cycle. Most μ-law and A-law codecs support the 128 kHz AUX\_PCM\_CLK bit clock.

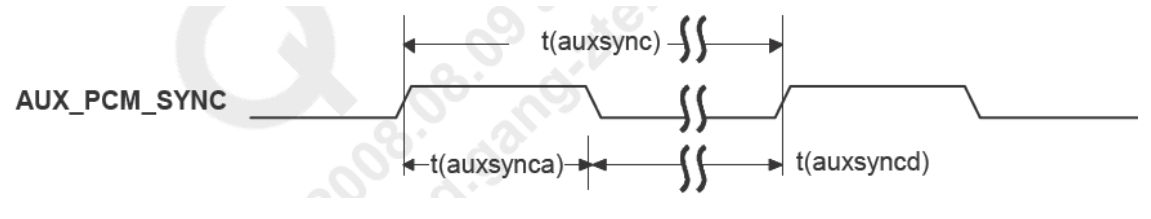

Figure15: AUX\_PCM\_SYNC time sequence

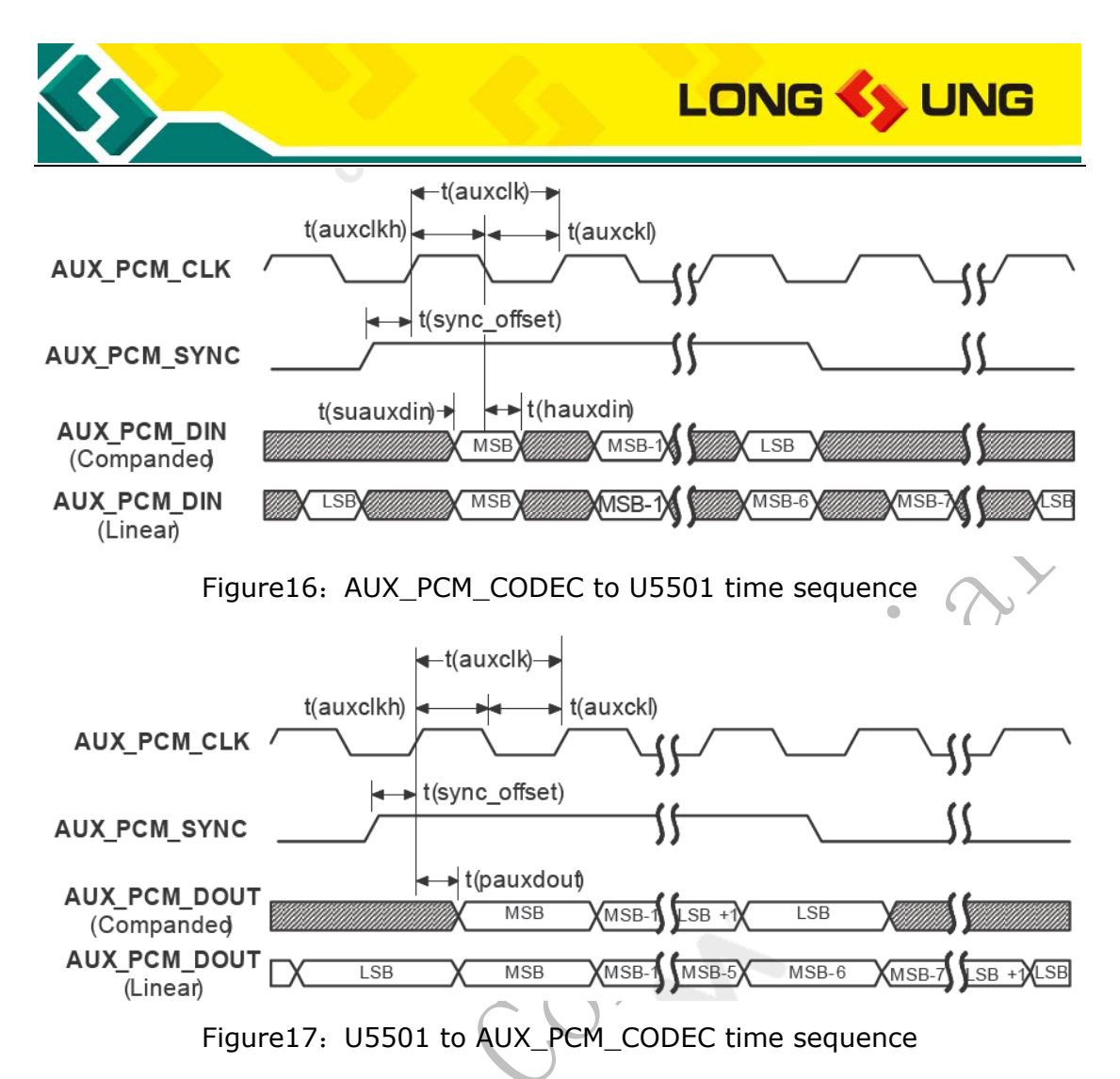

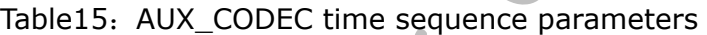

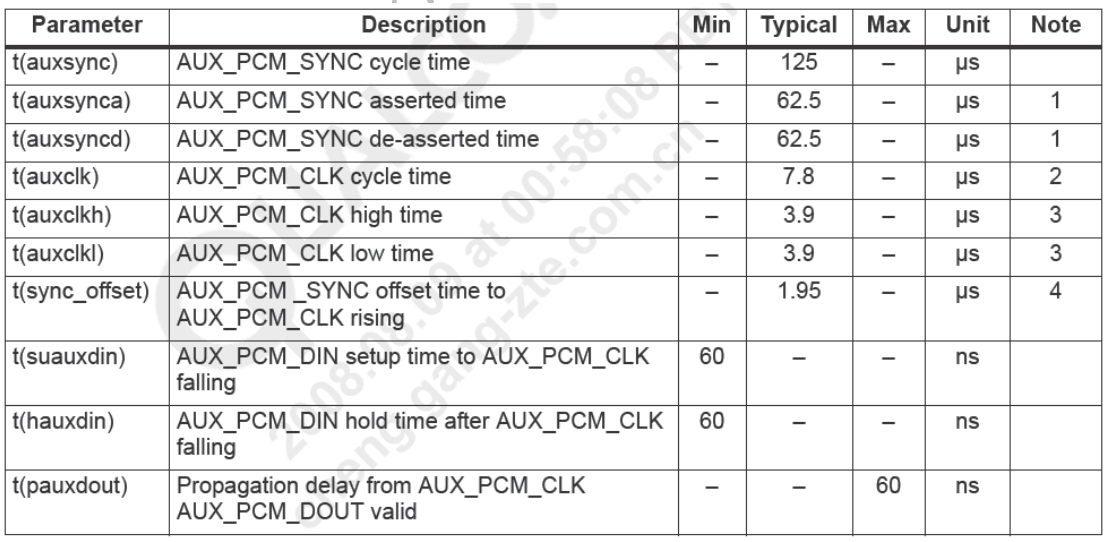

Notes:

- 1.  $t$ (auxsync)/2  $\pm$  10 ns.
- 2.  $t(auxclk) = 1/(128 kHz)$ .
- 3.  $t$ (auxclk)/2  $\pm$  10 ns.
- 4.  $t(auxclk)/4 \pm 10$  ns.

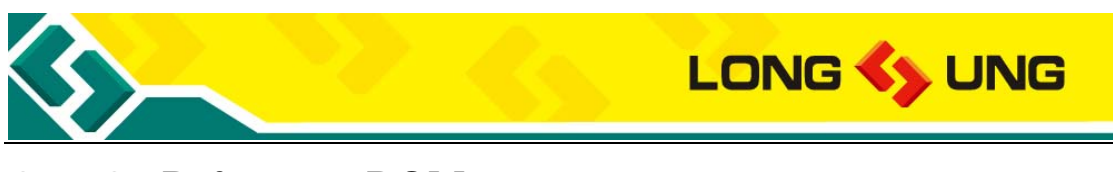

### **3.7.3. Primary PCM**

U5501 module firmware default configuration is Primary PCM. PRIM\_PCM\_CLK is 2.048 MHz clock, PRIM\_PCM\_SYNC is 8 kHz (488nS), and μ-law PCM format.

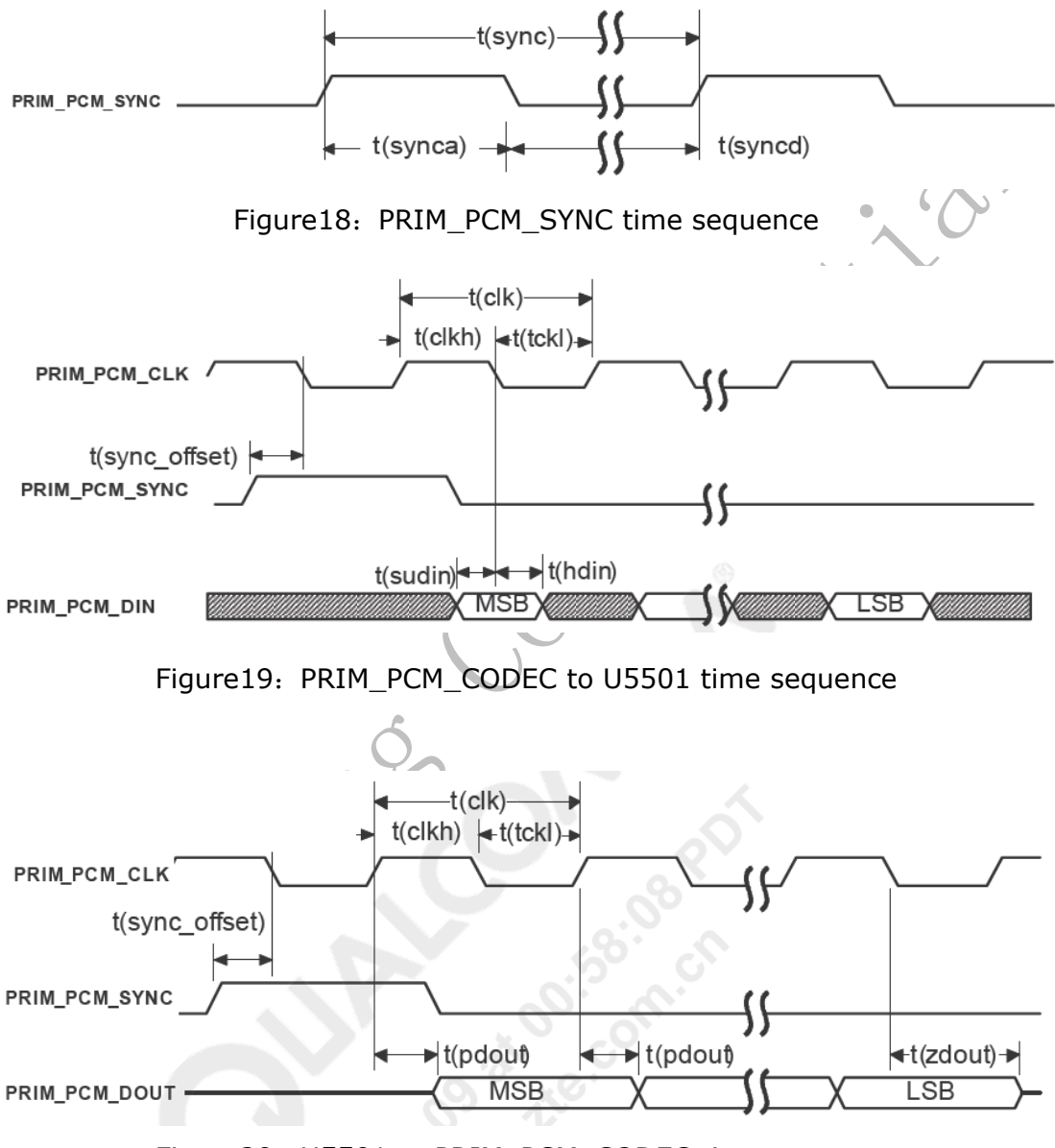

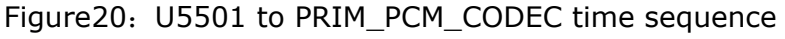

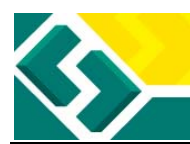

# LONG <>>
UNG

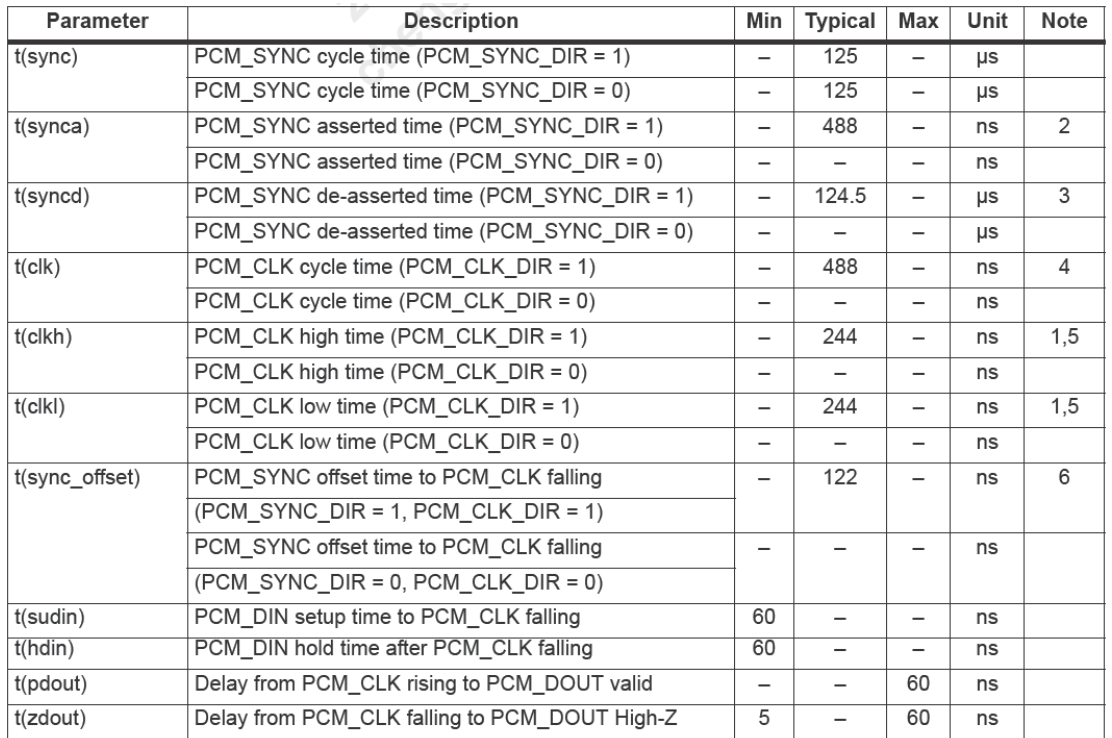

#### Table16: PRIM\_CODEC time sequence parameters

Notes:

1. t(clkh) and t(clkl) are independent of PCM\_CLK\_SENSE.

2. One t(clk) period.

3. PCM\_SYNC cycle time minus one t(clk) period.

4.  $t(clk) = 1/(2.048 MHz)$ .

5. PCM\_CLK high or low time =  $t$ (clk)/2  $\pm$  10 ns.

6. PCM\_SYNC offset time = t(clk)/4.

## **3.8. USIM/SIM interface**

U5501 module supports HSPA/UTMS mode USIM card and GSM/GPRS/EDGE mode SIM card.

# **3.8.1. USIM/SIM interface description**

U5501 module supports 1.8/3.0V USIM/SIM card.

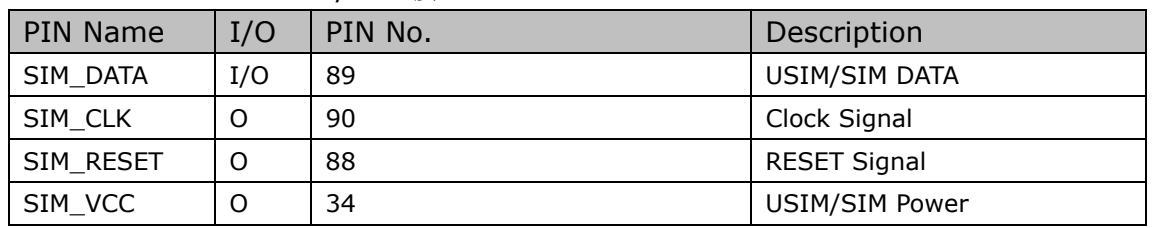

#### Table17: U5501 USIM/SIM 接口

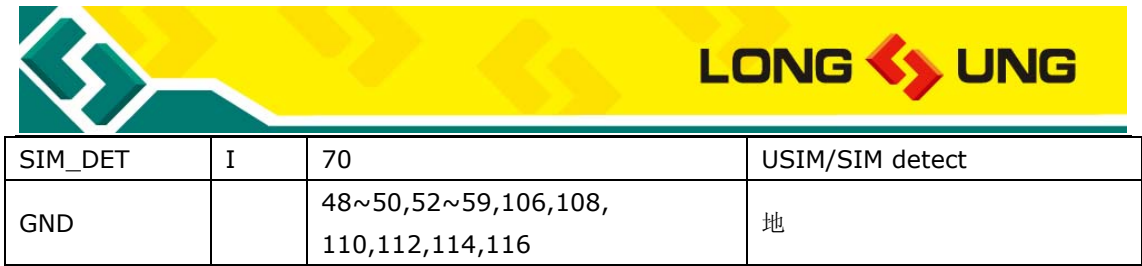

### **3.8.2. USIM/SIM interface reference circuit**

For 6-pin USIM/SIM card, we recommend to use the Amphenol C707 10M006 512 2 SIM Holder. For more information, you can visit the Amphenlo company web: http://www.amphenol.com/

The SPEC of C707 10M006 512 2 SIM Holder is as follow.

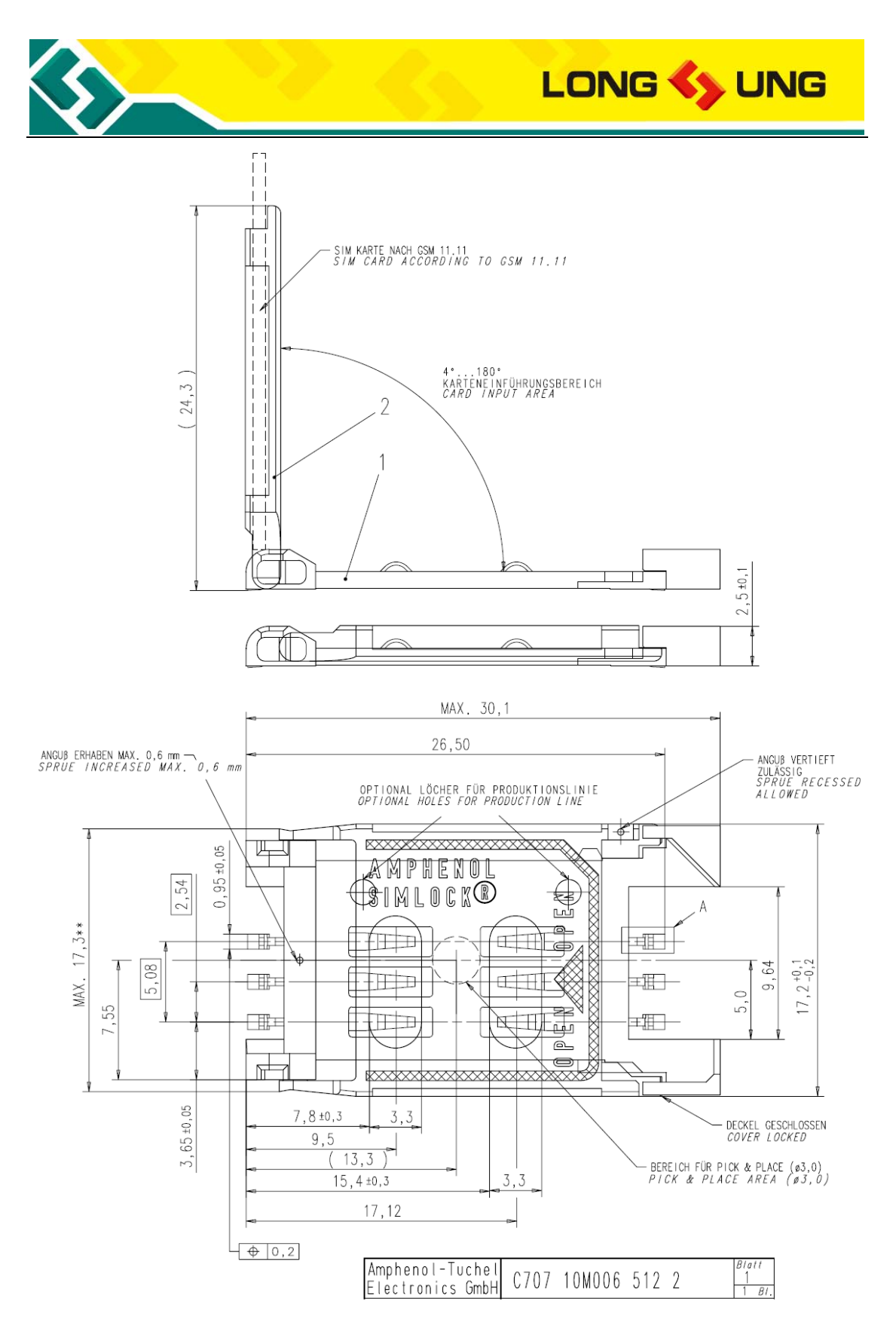

Figure21: The SPEC of C707 10M006 512 2 SIM Holder

USIM/SIM interface reference design circuit as follow.

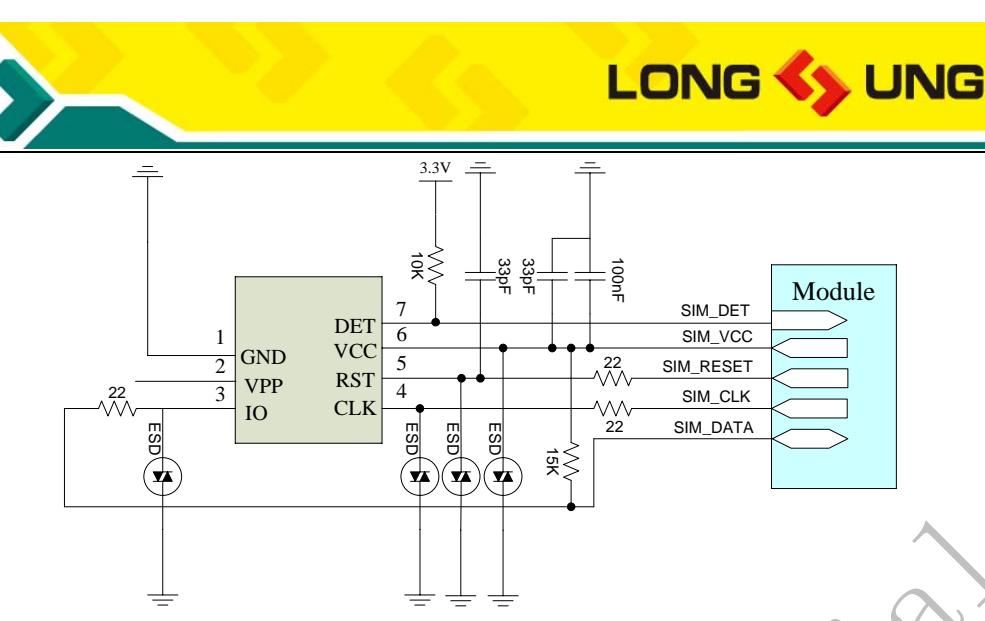

Figure22: U5501 USIM/SIM interface reference circuit

- 1) The USIM\_DATA line of USIM is connected to USIM\_VCC by a pull-up resistor with reference value 10KΩ;
- 2) To avoid the instantaneous voltage overflowing, the resistor with reference value 22Ω can be used for the USIM\_DATA, USIM\_CLK and USIM\_RESET line;
- 3) To avoid the static electricity in USIM socket, it is recommended to use the ESD protection device for the USIM\_DATA, USIM\_CLK and USIM\_VCC line;
- 4) To get more flat USIM power supply, it is recommended to use the filter capacitors, and reference value 33pF and 100nF;
- 5) To eliminate the peak interference and high frequency interference signal on USIM\_RESET line, the filter capacities can be placed in USIM\_RESET line, the reference value is 33pF;
- 6) SIM\_DET is the USIM/SIM insert or remove detector.

## **3.9. Status indicator interface**

The U5501 provide 2 status indicators, which are PIN91 and PIN101.

### **3.9.1. Status indicator description**

The U5501 status indicator is decribed as follow.

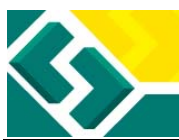

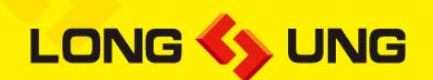

Table18: U5501 status indicator description

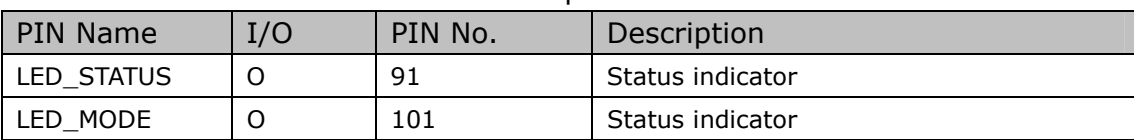

#### Status indicator is described as follow.

#### Table19: U5501 status indicator description

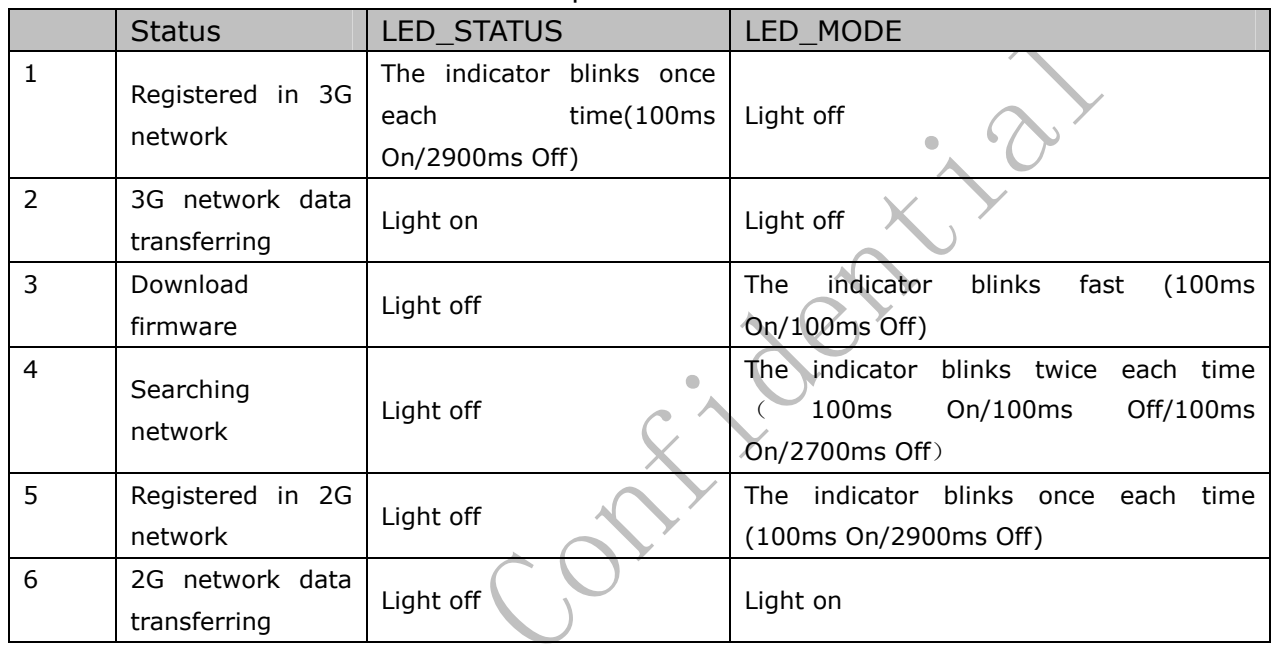

## **3.9.2. Status indicator reference circuit**

The status indicator reference circuit is shown as follow:

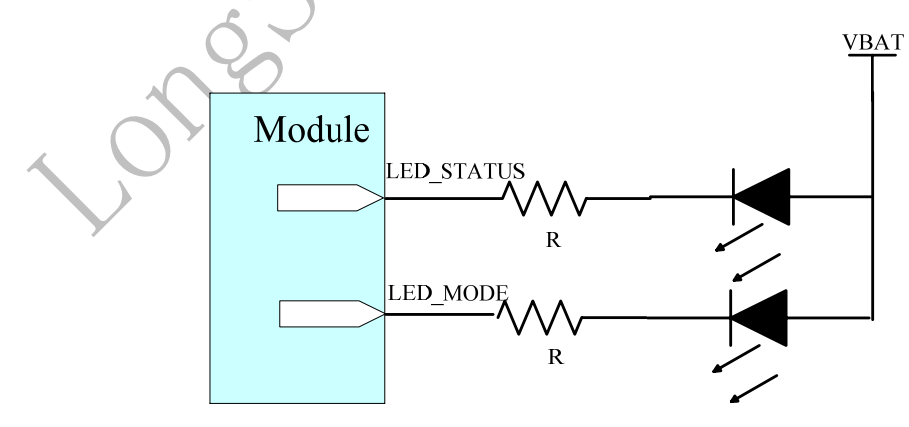

Figure23: U5501 status indicator reference circuit

IF \*R+VF = VBAT VF: LED Forward Voltage

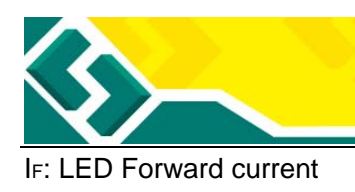

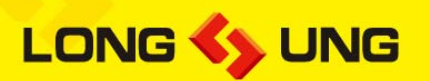

### **3.10. GPIO**

U5501 provide several GPIOs.

Table20: U5501 GPIOs

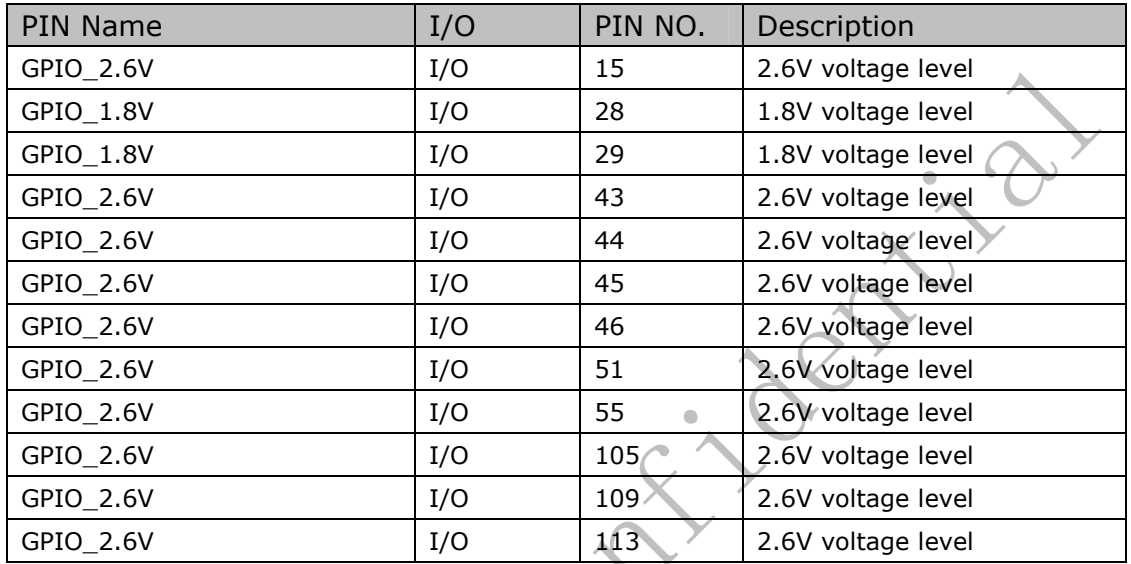

## **3.11. Antenna interface**

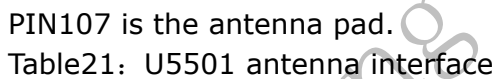

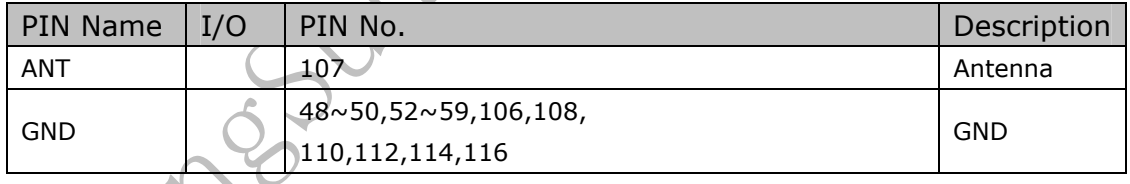

There are two types antenna reference design with the U5501, one is the solder antenna, the other is use the antenna connector. We recommend to layout with microstrip line in both of the two types.

### **3.11.1. Solder antenna**

The reference circuit of solder antenna is shown as follow:

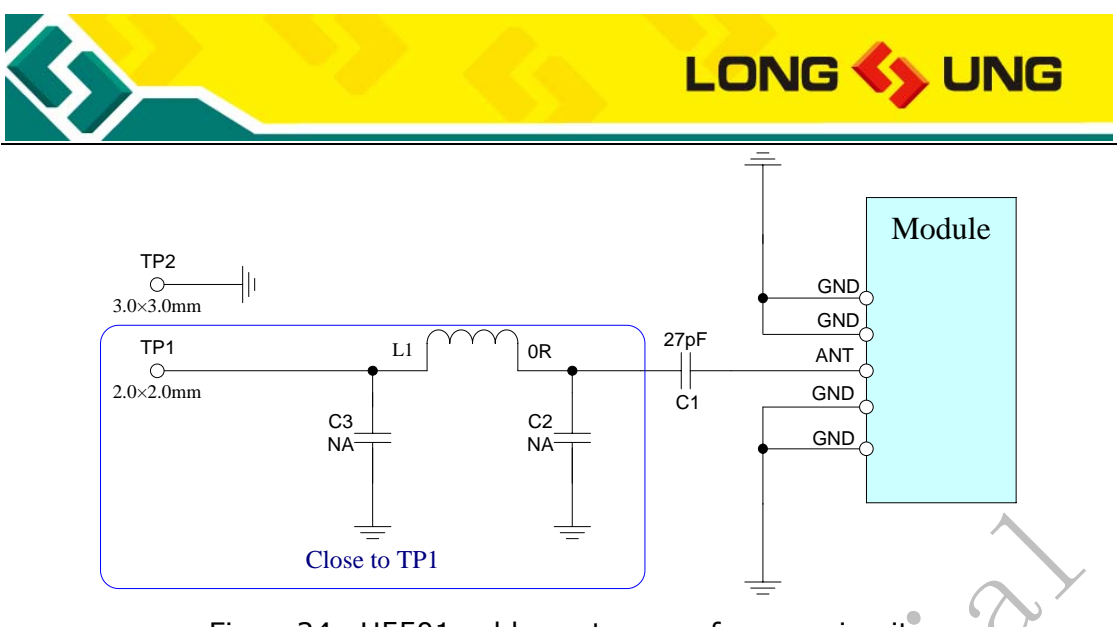

Figure24: U5501 solder antenna reference circuit

The matters need attention about the U5501 solder antenna are as follow:

- 1) PI type matching filter(L1, C2, C3) must close to the TP1, and separate the GND pad(TP2) from the TP1 0.7mm at least;
- 2) Control the microstrip line impedance to 50ohm;
- 3) Keepout: We recommend the trace width 1.2mm in top layer, and separate the other trace from 1.2mm, there need not keepout in bottom layer.

## **3.11.2. RF connector**

The reference circuit of the U5501 use the RF connector is as follow:

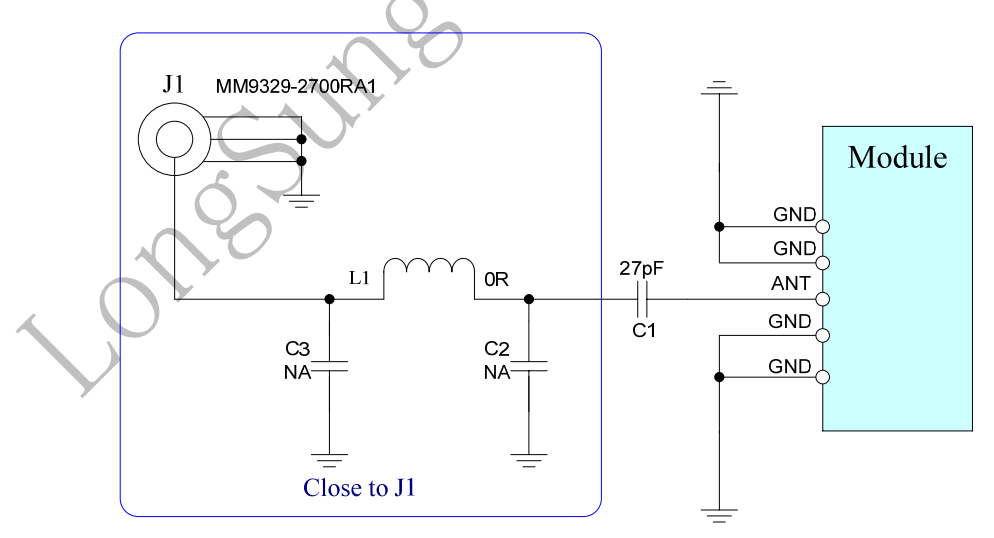

Figure25: U5501 RF connector reference circuit

We recommend the antenna connector(J1) type is MM9329-2700RA1 which provided by MURATA.

The matters need attention of the U5501 antenna connector are as follow:

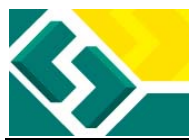

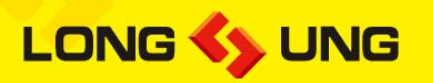

- 1) PI type matching filter(L1, C2, C3) must close to the TP1, and separate the GND pad(TP2) from the TP1 0.7mm at least;
- 2) Control the microstrip line impedance to 50ohm;
- 3) Keepout: We recommend the trace width 1.2mm in top layer, and separate the other trace from 1.2mm, there need not keepout in bottom layer.

### **3.11.2.1. RF cable**

When you use RF Connector, please select the RF cable carefully; it is required to use RF cable of which the insertion loss should comply with:

- GSM900/GSM850<1dB
- DCS1800/PCS1900<1.5dB
- $\bullet$  WCDMA2100<1.5dB
- $\bullet$  WCDMA900<1dB

We recommend use the MXTK88TK200 which provided by MURATA.

## **3.11.3. U5501 RF output power**

The RF output power of U5501 is shown as follow:

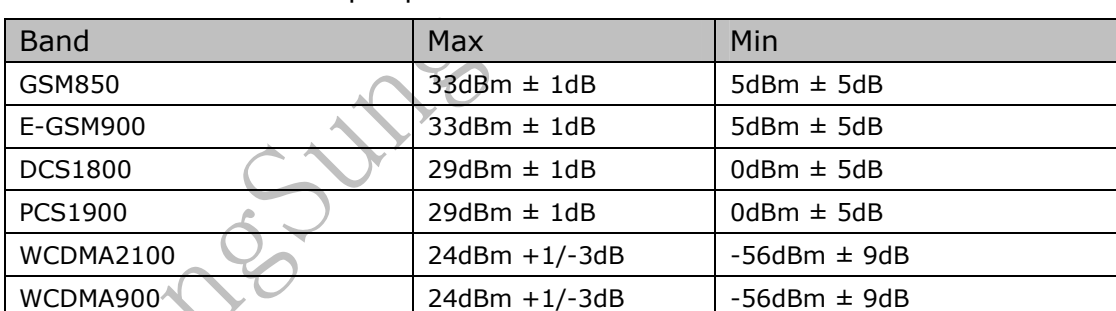

#### Table22: U5501 RF output power

# **3.11.4. U5501 RF receiver sensitivity**

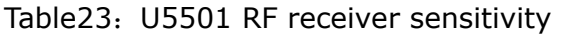

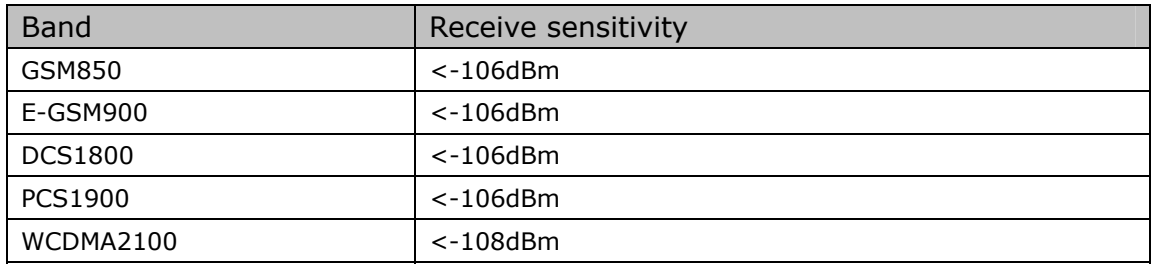

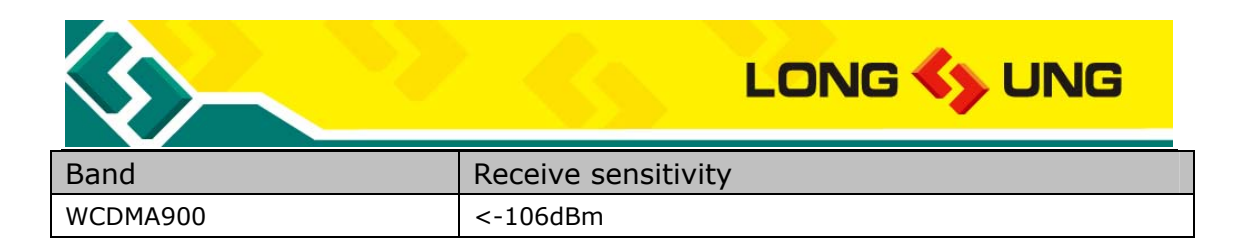

## **3.11.5. U5501 operating frequencies**

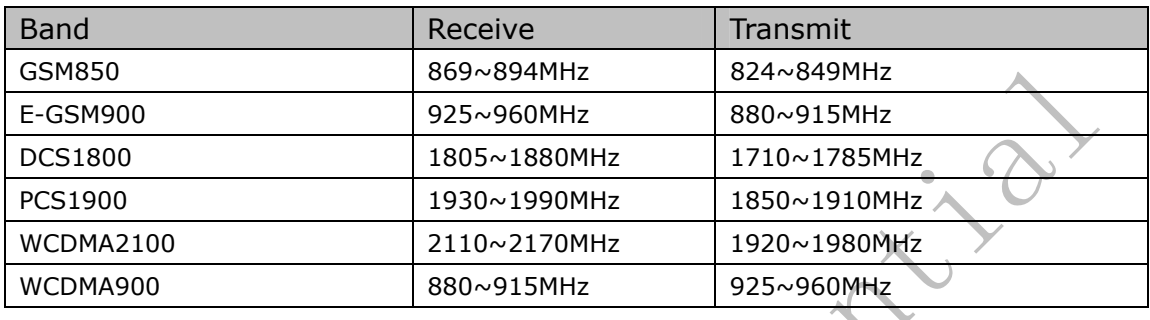

Table24: U5501 operating frequencies

# **3.11.6. Antenna parameters requirement**

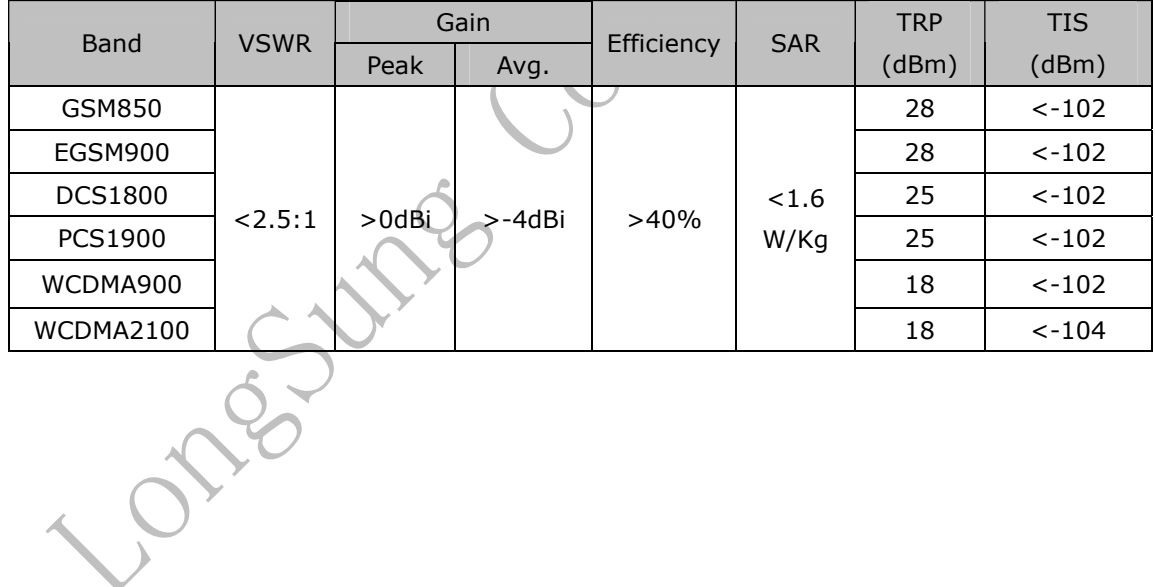

Table25: U5501 antenna parameters requirement

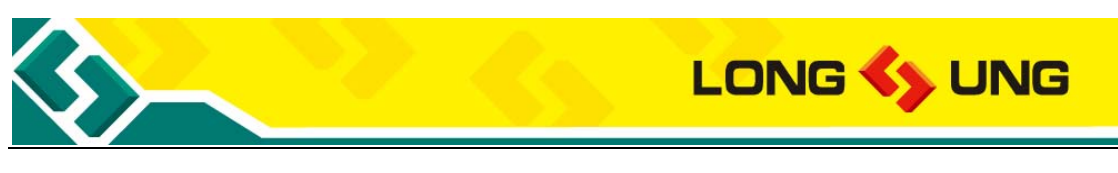

# **4. Mechanics**

### **4.1. The view of U5501**

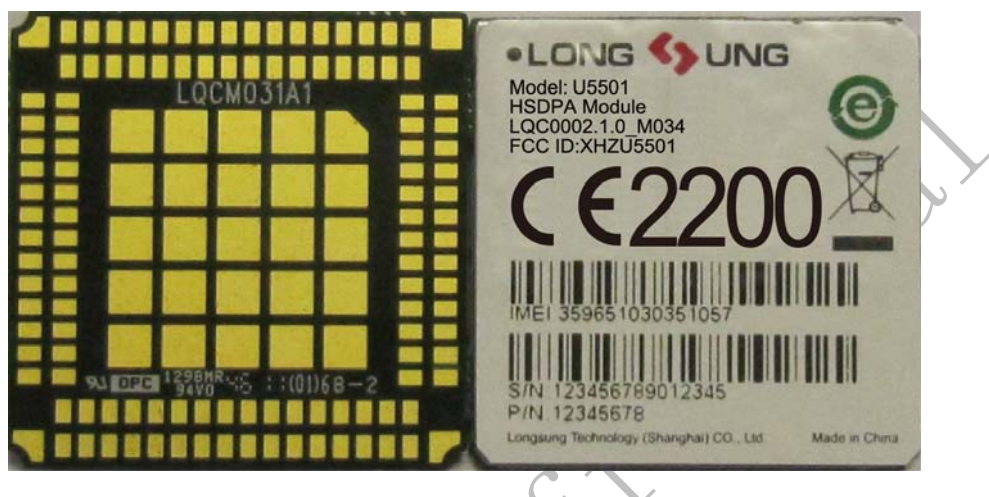

Figure26: The view of U5501

### **4.2. 3D stack**

If you need the 3D stack of U5501, please contact us to obtain it.

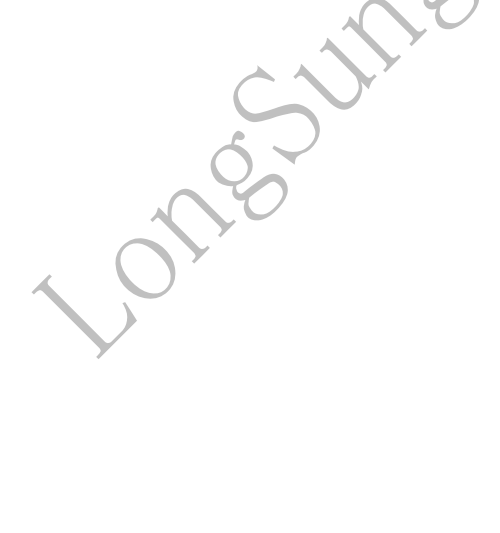

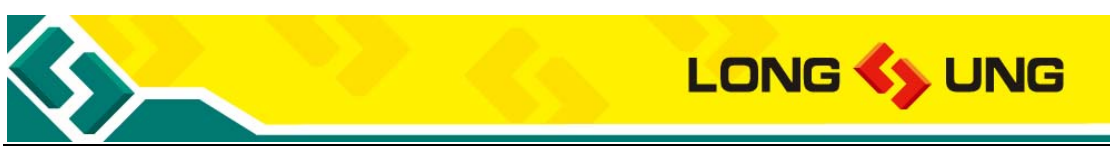

### **4.3. 2D mechanical dimensions**

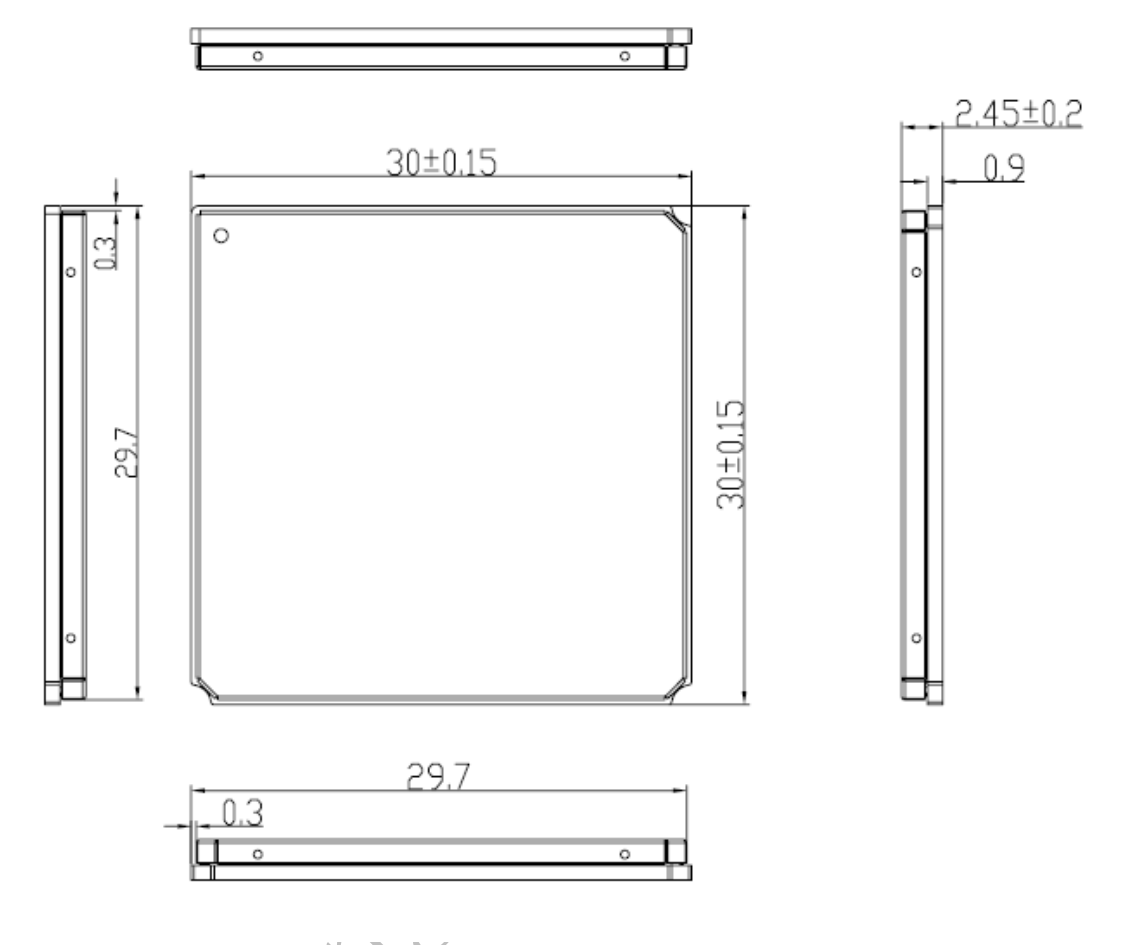

Figure27: U5501 2D mechanical dimensions

## **4.4. Application side library of U5501**

The library which includes schematic decal and PCB decal. Please contact us to obtain them.

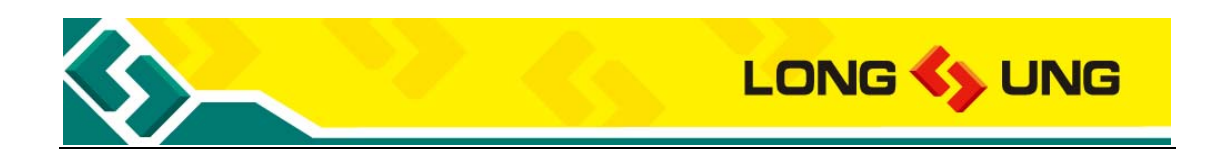

# **5. Power consumption**

U5501 current consumption (VBAT Power supply: DC3.8V) is shown as follow. Table26: U5501 max current consumption in some mode

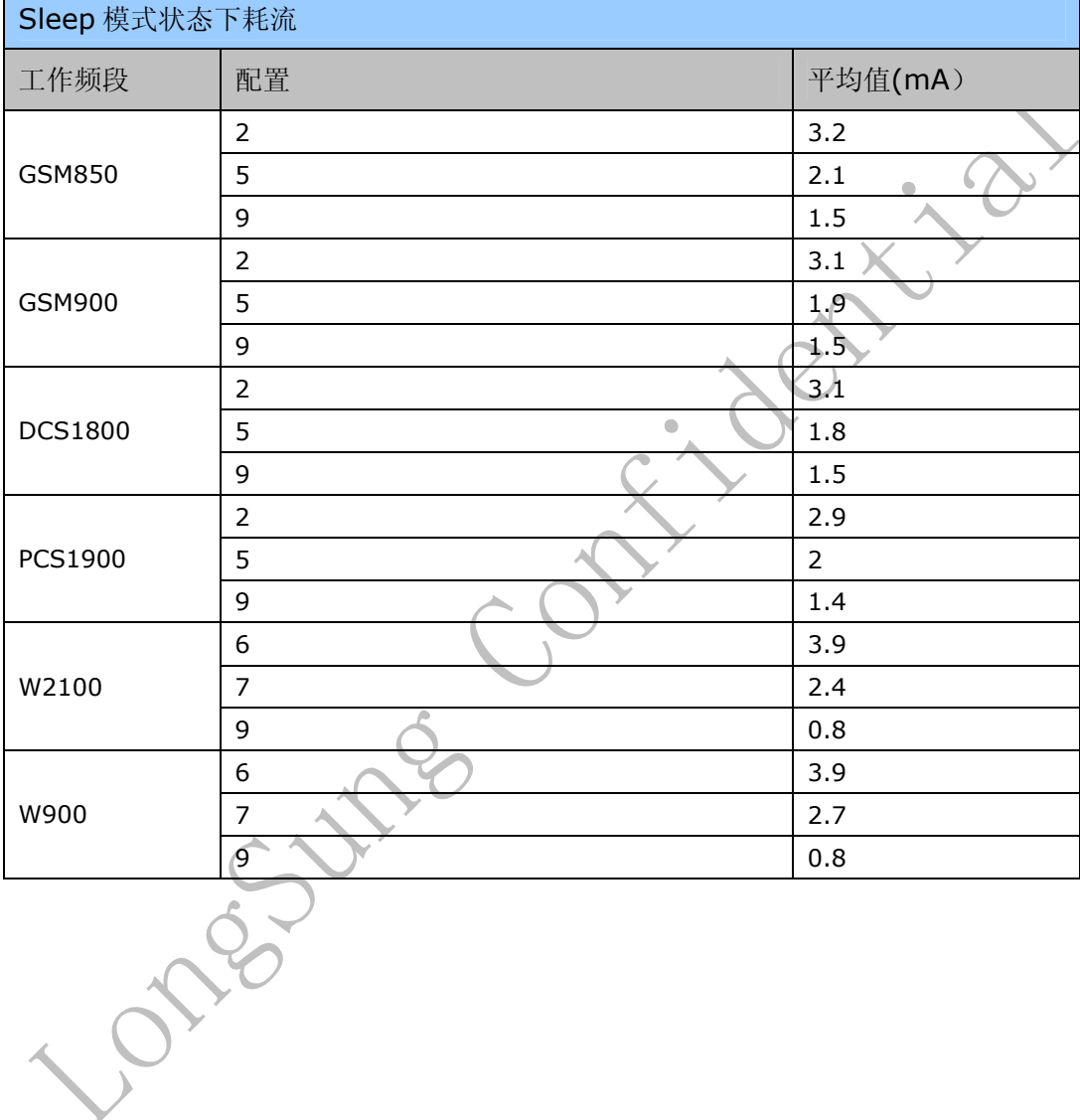

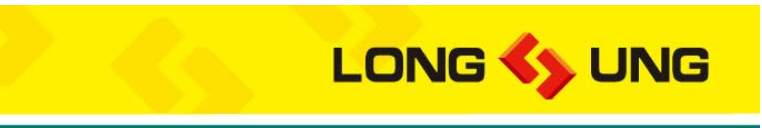

# **6. Electrical characteristics**

## **6.1. Absolute maximum power ratings**

Absolute maximum power ratings for power supply and the voltage on digital and analog pins of U5501 module are listed as follow. Out of the range, the module should be damaged.

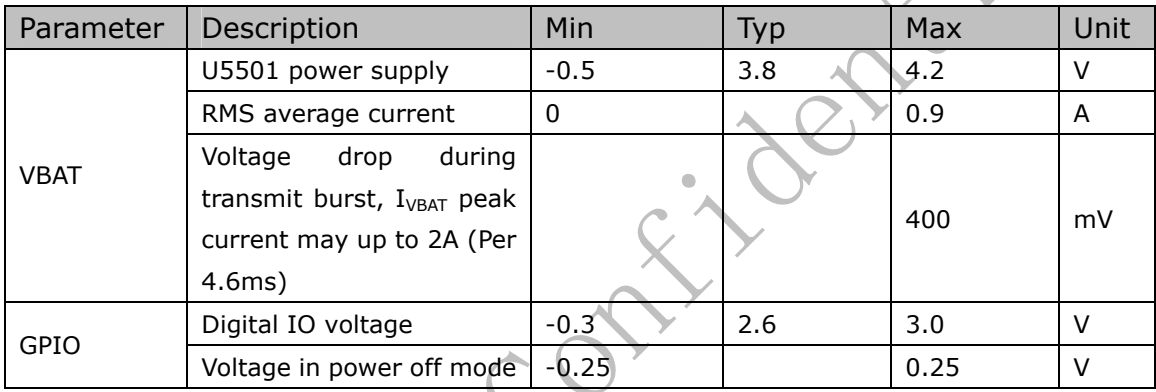

Table27: Absolute maximum power ratings

### **6.2. Operating temperatures**

U5501 module can normal operate in the environment temperature in -20~+65℃.

If you will use it in the environment which out of the range, we recommend customer has some method to control the temperature around U5501 module.

In the restricted operation temperature, some RF parameter may out of the 3GPP RF standard. The module can work, such as voice, SMS, data.

In the storage temperature, the module may be not able to work, just for storage. The temperature out of the range, the U5501 module should be damaged.

Table28: U5501 module operating temperature

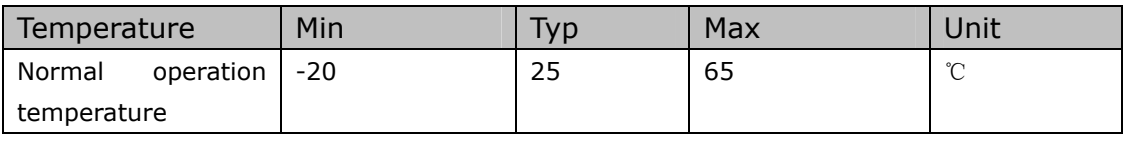

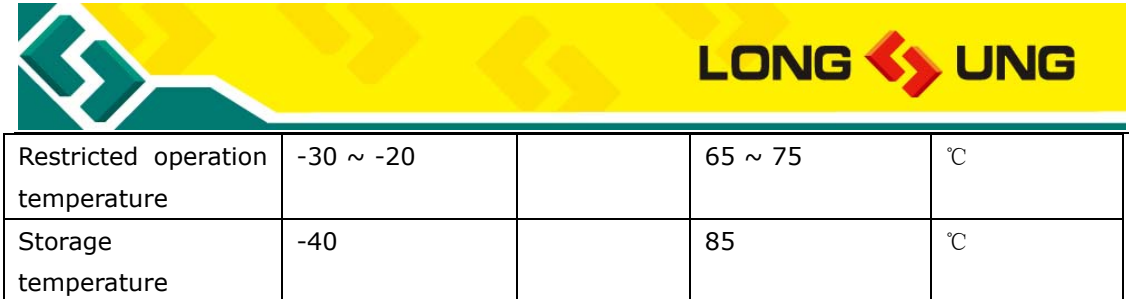

### **6.3. Interface operating status**

 $V_L$ : logistic low level;

 $V_H$ : logistic high level.

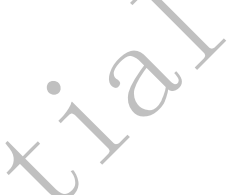

Table29: Digital Signal DC Characteristics

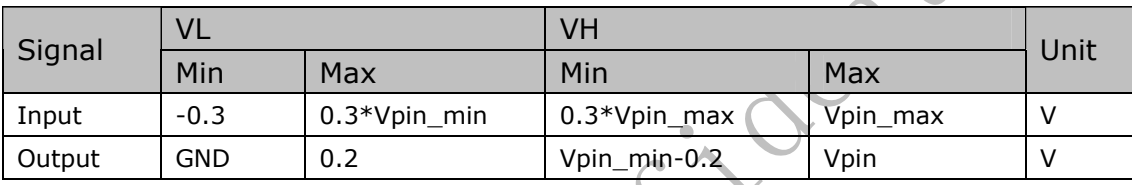

Note: Vpin\_min=2.25V, Vpin\_max=3.0V (Vpin is the digital interface high level, Vpin=2.6V)

### Table30: U5501 power supply range

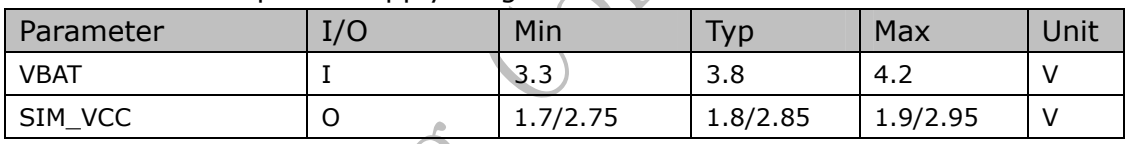

# **6.4. Reliability**

#### Table31: Requirements on the environment reliability

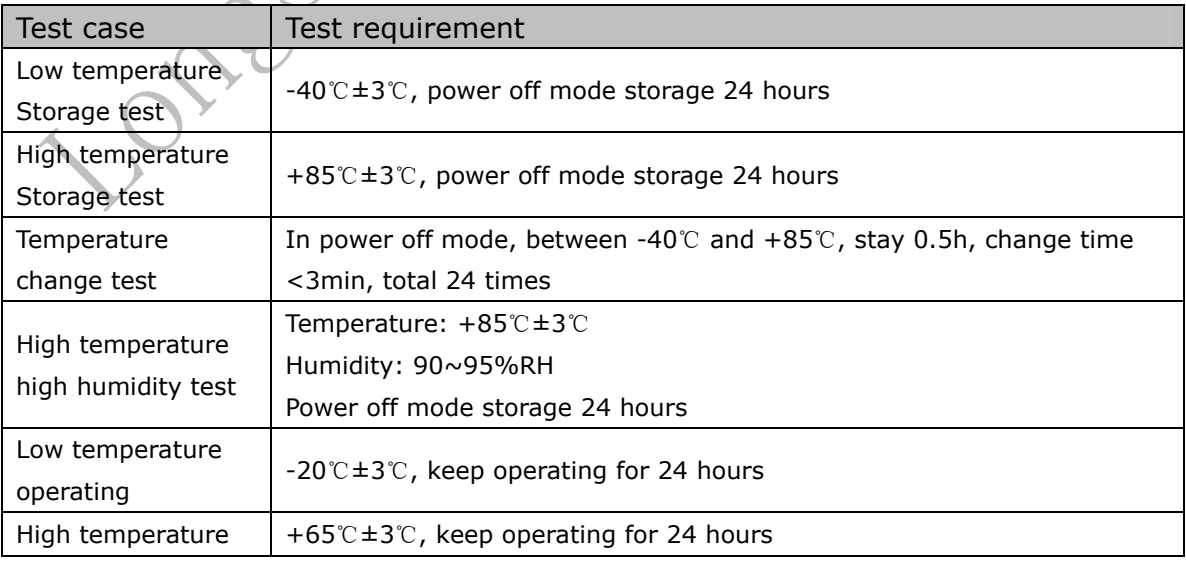

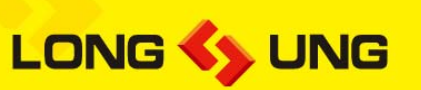

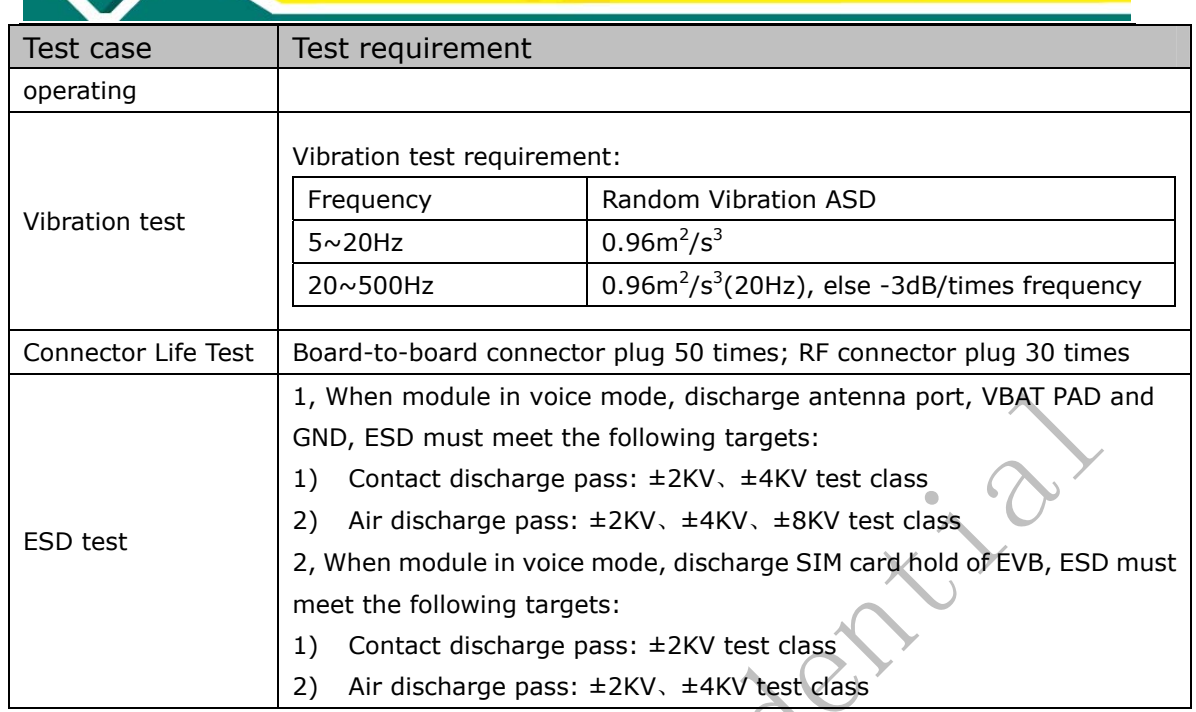

## **6.5. Electrostatic discharge**

U5501 module is a consumptive product. Although the module has some ESD protect function, we recommend in application need more ESD protect means to avoid the static electricity from the application environment, please reference to the interface reference design circuit.

In order to improve the antistatic performance of the system, we recommend customer is advised of the following main board: layout an exposed copper under the module U5501, U5501 shield frame solder feet welded to the customer board. The solder feet, copper, solder feet and GND are connected.

The ESD capacity of U5501 is listed as follow.

Table32: The ESD endure status measured table (Temperature: 25℃, Humidity: 45%)

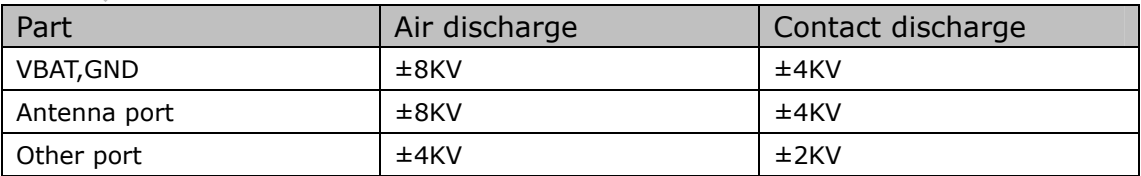